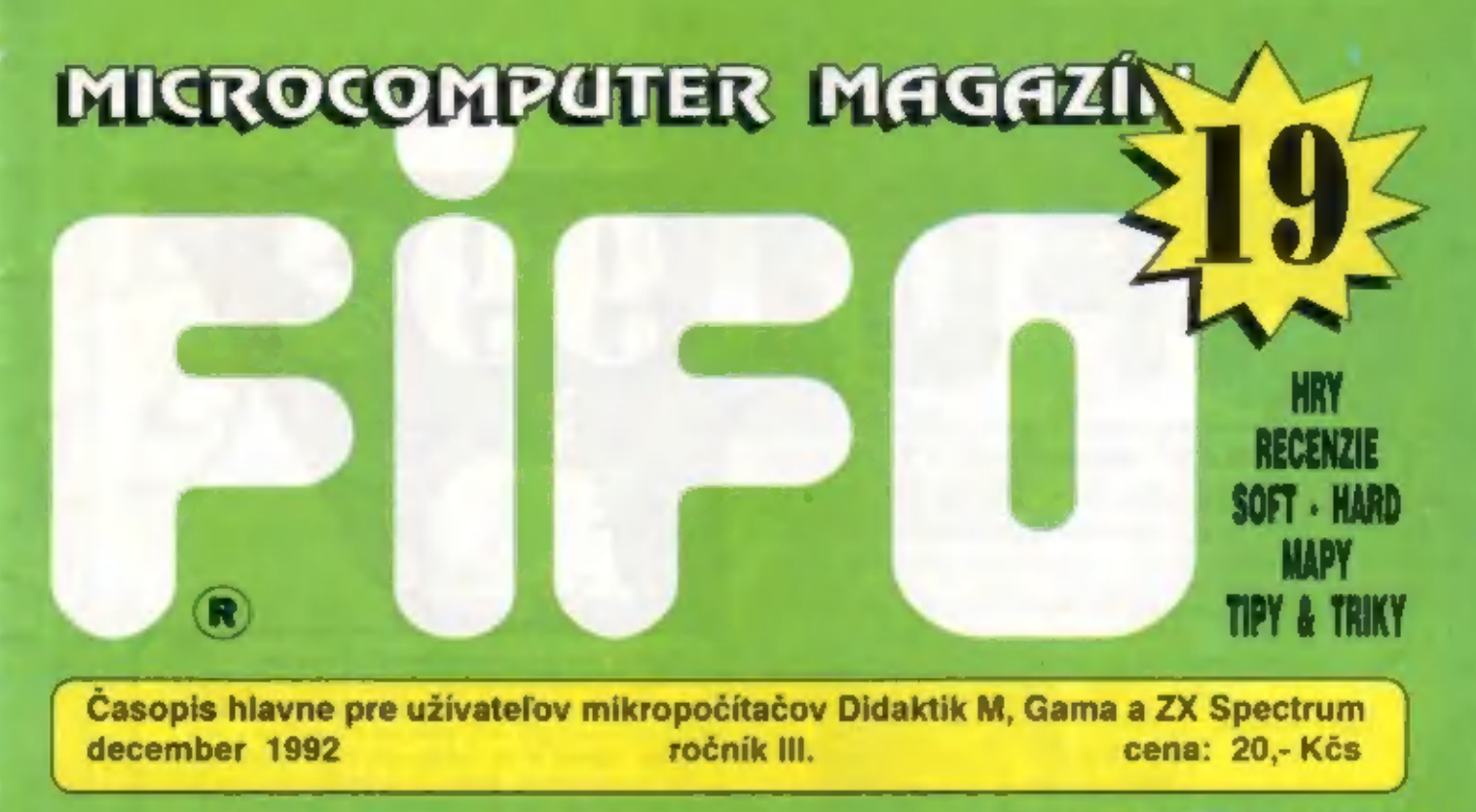

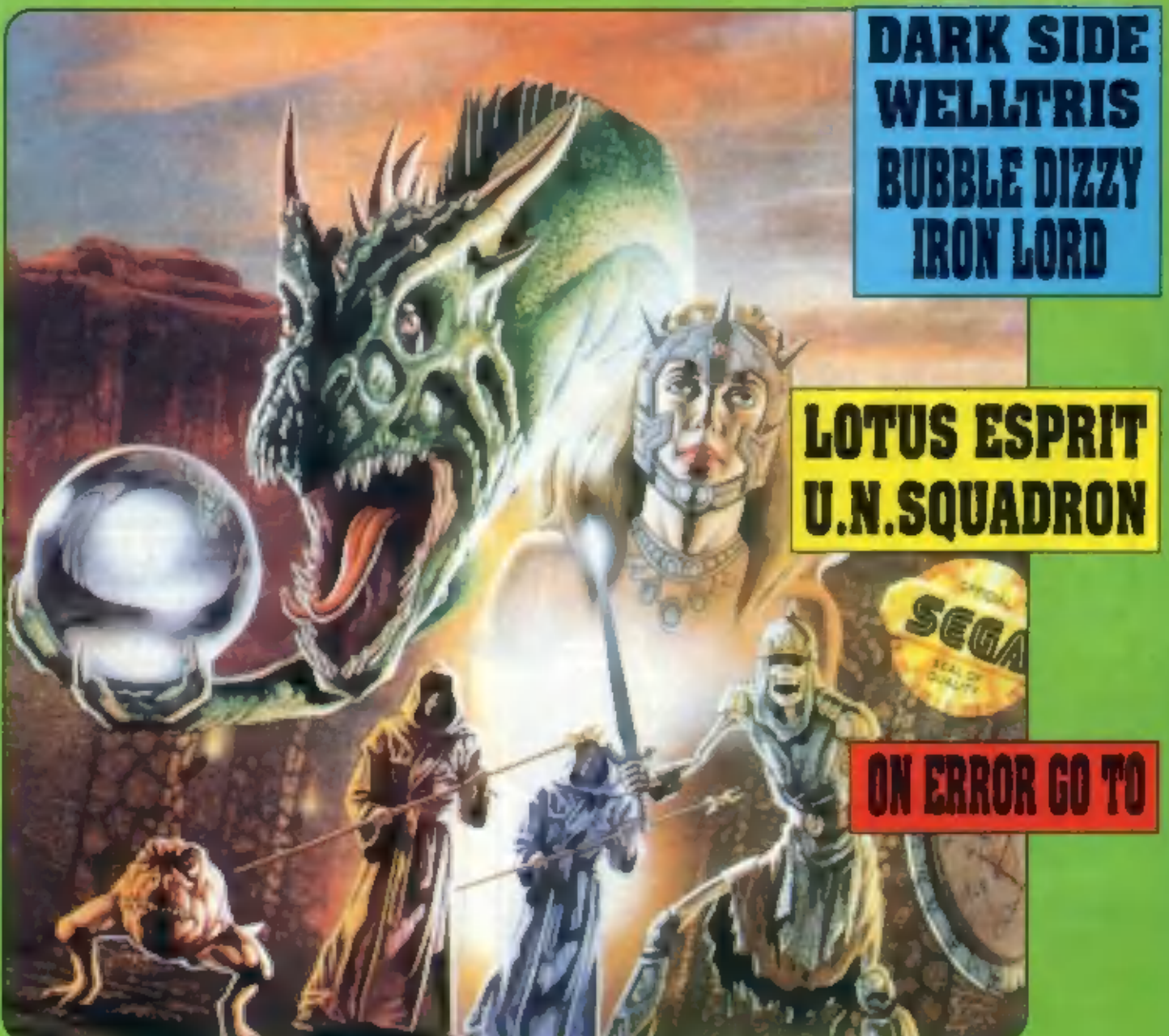

# Chcete dostávať rMo pravidelne domov? Nič jednoduch šie:

15

 $\circledR$ 

Naša adresa:

Fifo vám budeme po predplatení posielať domov hneď po<br>vydaní ako novinovú zásielku. Pri vašej adrese nájdete čislo,<br>ktoré udáva koľko korún ešte u nás mále na konte a teda koľko<br>čísal ešte od nás dostanete. Na svoje konto

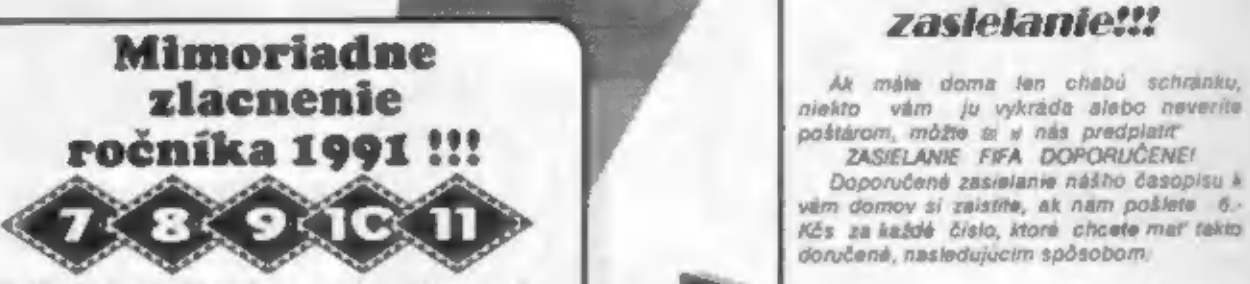

Využite jedinečnú priležitosť získať čísla minulého<br>ročníka za polovičnú cenu! Každé číslo minulého roka<br>FIFO 7 až 11 len an 10. - Kčs!<br>Ak máte záujem a tieto čísla, stačí opäť poslať<br>prislušnú sumu poštovou poukážkou a v

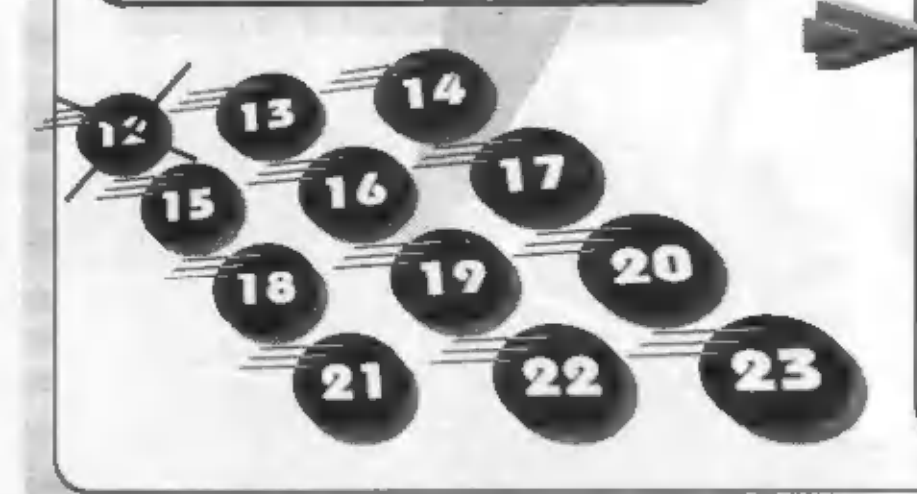

Stačí predplatiť si ho na našej adrese poštovou poukážkou<br>
ZO. Kče) a na rub poukážky do "Správy pre prijmateľa" napišeta.<br>
ktoré čísla si predplacate.<br>
Kče) a na rub poukážky do "Správy pre prijmateľa" napišeta.<br>
Ešte stá

11992

# Bezpečné

poštárom, môžte si u nás predplatiť zasielanie zasielanie nášho časopísu k<br>ZASIELANIE FIFA DOPORUČENE!<br>Doporučené zasielanie nášho časopísu k<br>vám domov si zaistíte, ak nám pošlete 6.<br>Kôs za každé číslo, ktoré chcete mať ta

- 1. ak si práve predplácate nové čísla<br>celkovů cenu as Fifo aj as bezpečne<br>zasalanie pošlite jednou poukážkou a na<br>rub do "Správy pre prijimateľa" dopište<br>platím poštovné ... Kčs. Okrem tejto správy<br>šu samozrejme musí byť

Od obdržania tejto poukážky vám bude-<br>me Fifo zasielať doporučene ali kým sa vám<br>toto konto neminie. Pri každej zásielke vám<br>pri adrese uvedierne, koľko vám ešte zostáva<br>korin na ďalšie čísla (napr. 0:18 bude znamenať, že

 $\mathcal{P}$  $1993$ 

Počítačová modlitba Programe náš, jenž jsi v paměti, pozdraveno buď jméno Tut, přijď operační systém Tvůj,<br>buď vůle Tvých příkazů na tiskárné, jakož i na obrazovce. Data naše vezdejší dejž nám dnes a odpusť nám naše vstupnú i výstupní. chyby, jakož i my odpouštíme viníkům s vodnými (ogickými obvody, Nuveď nás ve zklamání a zbav nás napeťových rázu, neboť Tvůj jest algoritmus i aplikace a rešení zacyklené na učky vékúo. Exit

Praklad z knihy juhna Barryku 'Technobabble' M. Križ<br>Provsatel s láskavym povolením redakcie Compaterwarkév z OW 35/

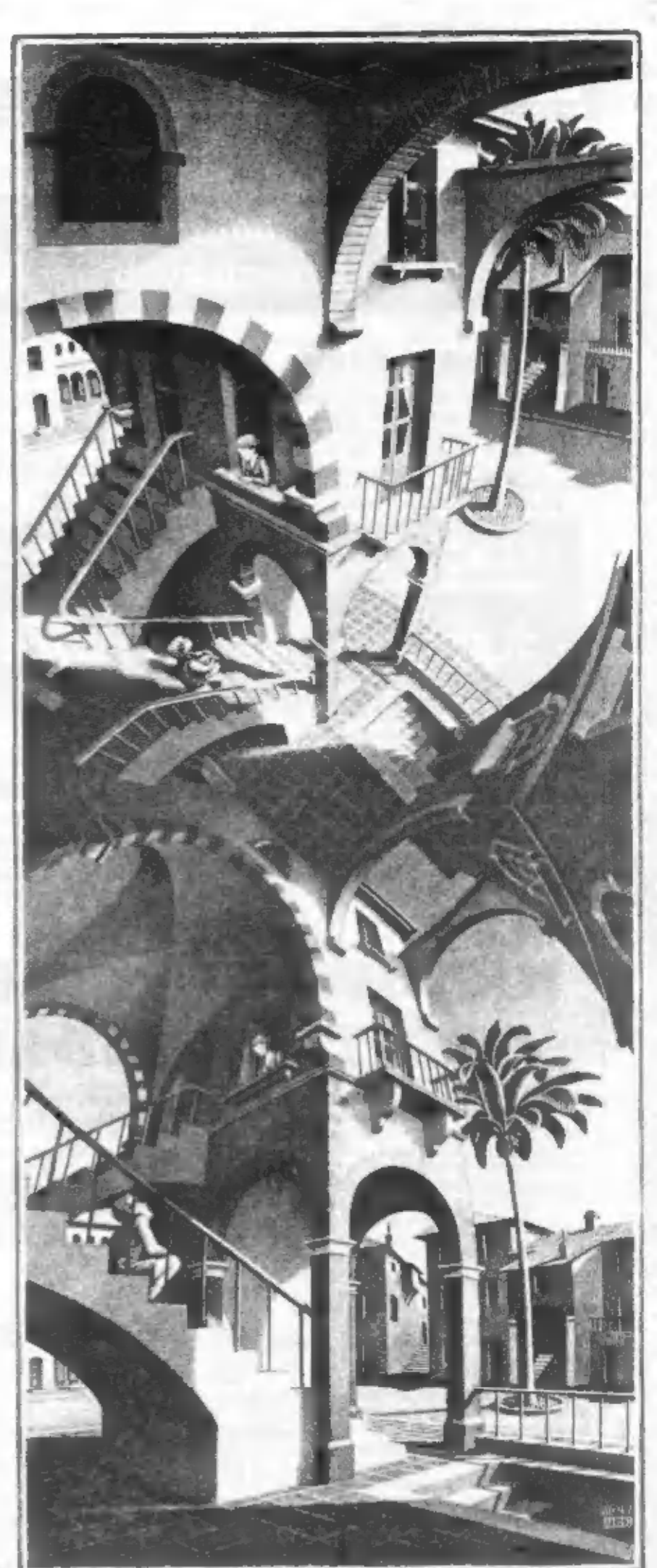

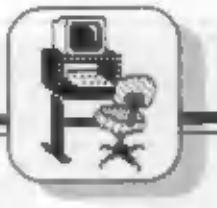

# Rozšírenie použiteľnosti niektorých tuzemských periférií

# Didaktik D40

Už dlhšie než rok vyrába a s. Didektik<br>Skalica disketovů jednotku D4O a D8O<br>umožňujúcu prevádzku s počítačni ZXS,<br>Didaktik Gama a Didaktik M. Táto jednotka<br>bola po úprave vyskůsaná tiež s počítační<br>ZXS 128K, Amstrad +2, +

bud úpravou mechaniky na 2 x 80 stóp<br>(existuje niekoľko línt, ako to previesť), alebo<br>výmenou mechaniky za mechaniku s 2 x 80<br>stopami (v GM Electronic mechanika 5 a 1/4\*<br>TEAC 2 x 80 stóp za asi 800,- Kčs), alebo<br>rôznymi in

formátovanie disku, kompresia. dát pomocou HW alebo SW atd).

# Interíace MP

Trež užitočné zariadenie - Interface M/P<br>možno upravil pre prevádzku s inými<br>verziami, napr. ZXS 48 kB, Výhodou je, že v<br>IE je okrem otvodu V/V umiestnemy tež<br>EPROM, v ktorom nožu byl obecne nie len<br>ovádače perférii, ale a

# 1F KD Náchod

Stará známa IF pre joystick z KD Náchod<br>doznala drobných zmien, bohužial však nie v<br>už v dávno kritizovanom zapojení, ale len v<br>návrhu jednostranných plošných spojov<br>(znížil sa počet drôtových prepojok)

Usporiadarne dosky ju umožňuje osadiť priestacha podempólovými konektorní (používa však pôvodné pálpólové DIN). Ak ponechárne poszty stávale tohto lifiktoré je bežný užívazel často núteny nechát si upravil napr<br>na ZX inter

 $-TPY-$ 

# HARDWAROVÉ ZRADY A VÍRY POČÍTAČA DIDAKTIK GAM

O programových chybách ZXS, ale aj vyslo v našej literatúre niebovlinice Didaknik Ganna už<br>vyslo v našej literatúre niebovlinice čiánkov. Ďalej vyslo v našej literatúre niebo chybách v hardware,<br>alejbo ak chcete, v obvodov

odpor v, prívode signálu vybavenia EPROM.<br>takže už nešlo odstránkovať a využívať napr.<br>diskové radiče a iné pertérie s vlastnou ROM.<br>Túto chybu zadarmo odstraňuje výrobca.

Ruśiwe zvisté prużky v obraze u starších<br>verził sú spósobené złym návrhom dosky<br>płošných spojov a výrobca lch váčšinou<br>odstrání tiež zadarmo preškratnium<br>vodičov inou cestou.<br>Wedného spoja a vedením riekoľkých<br>vodičov inou

dochádza k zabiokovaniu. Pričnou je odpor<br>medzi vývodnu A15 ULA a A15 CPU spolu s<br>nesprávnym návrhom plošného spoja (dlhý a<br>kapacitna zatažený spoj) a nesprávnym<br>návrhom časovania pamäte. Niektoré nové<br>verzie sice odpor ob

# SOFT - HARD

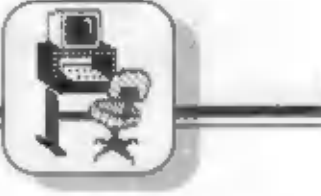

vyššie poplsanom hardwarovom vire DG ja<br>skutočnosť, šā sa podobne ako softwarovy<br>vír, prejavi až po určitej dobe (napr. po<br>niekoľkých minútach hrania hry), pričom<br>bezprostredne po zapnuti je všetko v<br>zdanívom poriadku.<br>zda

ith a pod.<br>
V článku sme opisali niekoľko<br>
zakladných obvodových chýb počitača DG.<br>
Zďateka nie sú uvedené všetky obvodové<br>
chyby, ka také, ktoré majú bezprostredný<br>
vplýv na spoluprácu počitača s peritéfiami,<br>
alebo jeho

Gama je teoreticky celkom dobry výrobok,<br>avšak čo je to platně, že je to kópis ZXS,<br>keď rôzne drobné chybíčky a<br>nedomyslenosti spolu s "vychodnou"<br>technológicu výroby a nej urobili dosť<br>poruchový počitač, poruchovejší než

-rex-

# Pripojení Golorgrafu 0512 k počítači Didaktik Gama

Colorgraf 0512 je osmibarevný souřadnicový zapisovač,<br>který vyráběla firma Aritma. Před časem se objevil tento<br>kvalitní plotter ve výprodeji za velmi nízkou cenu.<br>Namísto původních přes 14 000,- Kčs se v Praze prodával<br>za

## Základní parametry

Kresba je obdobně, jak u zapisovačů Alfi nebo XY 1450, zajišťována<br>současnými, ma sebe kolmými pohyby pera s papíru. Zde však<br>veškerá podobnost konči. Kvalita výstupu je na profesionální úrovni.<br>Plotter kresli na papír for

Plotter "uml" zpracovávat přikazy grafického jazyka HP-GL (Hewlett-Packard Graphics Language), takže je bez problémů využitelný a počítačů PC XT/AT. Připojitelný in ale také k počítači ZX Spectrum a velmi snadno k Didaktik

## Připojení k Didaktiku Gama

Colorgraf 0512 komunikuje s nadřízeným počítačem pomoci sénové<br>Imky standardu RS 232, Počítač Dkdaldik Gama sice nemá žádný<br>sérkový výstup, ale má paralelní. Využitím jedné paralelní finky se dá<br>vhodným softwarem simulovat

Pro chod obslužného software, který je popsán dále, je třeba propojit<br>následující vývody konektorů:

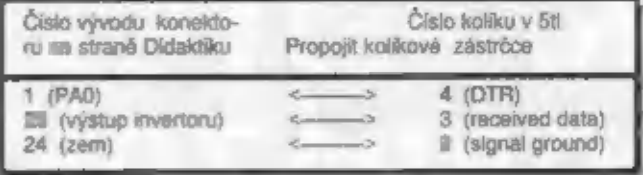

Dále je tťeba propojt na konektoru na stranô: Didaktku vývody č. 27, (vstup invertoru) a č. 9(PBO)

Z popisu je patrno, že vystačíme se stínšnou dvoulinkou, vývody 24 a päpojímo na stindn, je to zem.

### Obslužný software

Program, uvedený ve výplau, zajiáťuje simulaci sériové linky a<br>vysláni znaku tehdy, když je Colorgraf připraven (k tomu slouží signál<br>DTR). Po vložení programu do počítače Didaktik Gama a jeho spuštění<br>je možno ovládat Col

LPRINT "příkaz jazyka MP-GL"<br>Tak k např. pro uchopení pisátka č. 1 se zadá: LPRINT "SP1;", kde<br>SP1 je vlastní příkaz pro Colorgraf, nebo LPRINT "CI 500;" nakresli<br>kružníci s poloměrem 12,5 mm. Uvedený způsob lze použit tak

# 10 LPRINT -SP1:PA1000,1000:C1500:". 20 LPRINT "SP2:C1250:" 30 STOP

nakresíí dvô sousiťadné kružnice, vätší pisátkem č. 1 a menši pisátkom č.2

Pozni: Colorgraf je třeba zapriout, před spuštěním programu. Fili dobu<br>bělkání ledek držime tlačitko: FAST na klávesníci Colorgrafiu. Pokud by<br>se stalo, že počítač přestane, komunikovat s Colorgrafiem nebo, byl<br>zadán příka

## RANDOMIZE USA 64000

Výpis programu je na st. 6

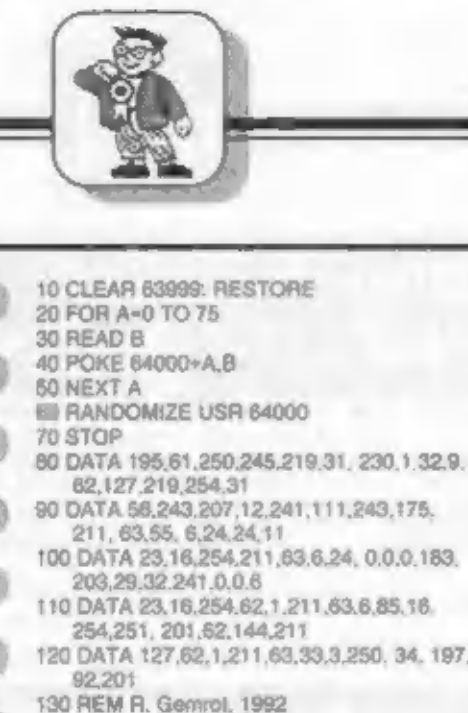

# IUNIOR BOX

NALEJTE SI OBRAZOI

- R. Germot -

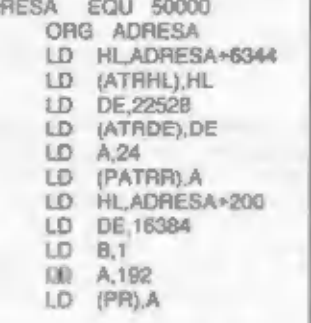

Tate rutina nakresti obrazova (S1  $\mu$  DA (PP)<br>
hak, MB to vyzerá ako keby sa na OJN2 (RE)<br>
Moházok vylévení lanty od spocku PVSH HL<br>
Moházok vylévení lanty od spocku PVSH HL<br>
Moházok vylévení lanty od spocku PVSH HL<br>
Moh

PUSH HL<br>LD BC,32<br>LDIR POP DE EX DE,HL<br>POP DE CALL HLDOLB<br>EX DEC A JA NZ.SA<br>CALL HLDOLB POP BO<br>POP DE EX DE,HL<br>CALL. HLDOL<br>DEC A LL HLDOL<br>DEC A LU APR) DEC ALL. HLDOL<br>DEC A LO CE,HL<br>DEC A NZŠI<br>DEC A NZŠI BET<br>DEC A NZŠI BET HLDOLPUSH BC<br>PUSH AF.<br>ID AH ID BA<br>ID ADO HA AND 7<br>ID ADO AL ID DAS<br>ADD AL ID LA AND 224, AND AL ID LA AND AL<br>AND 224, AND AL ID HA S5<br>ADD AJR NZ.S5<br>ID ADD AH<br>ID HA POP BC RET<br>POP RET HLDOLE PUSH BC<br>
LD BC,ADRESA.<br>
AND A<br>
SBC HLBC<br>
CALL HLDOL.<br>
ADD HLBC<br>
POP BC<br>
RET PR DEFBO<br>PATRIA DEFBO<br>ATRIAL DEFW O -R. Zajček -

Privytváraní programu, ktorý vzniká<br>dlhšiu dobu, máme mnoho verzil a<br>tlež aj patričný chaos okolo<br>dokumentácie. Najvhod-nejšie je<br>nahrávať až program sa pásku či<br>diskétu s dátumom výroby napr.<br>"ast 221192". To znamenté: pr

0 REM OPRAVENE: 221192SW<br>
APAS<br>
10 REM<br>
20 REM TU JE VASE<br>
CELOZIVOTNE DIELO<br>
9900<br>
9950 REM ZAPIS DATUMU DO<br>
NULOVEHO RIADKU A<br>
AUTOSAVE<br>
9952 DEF FN P (X)-PEEK<br>
X+256°PEEK (X+1)<br>
9953 LET K-FN P (23635): POKE<br>
9653 LET K

V. Langnajer

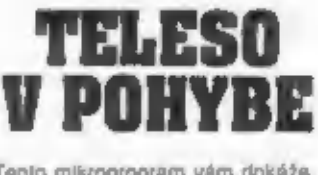

Tento mikroprogram vám dokáže, že ani taký "odporný" BASIC nie je až taký odporný,

22 LEW TELESO V POHYBE<br>
10 LET A-2: LET X-0: LET Y-87:<br>
OVER 1<br>
20 FOR M-1 TO 8<br>
30 FOR M-X TO Y STEP A<br>
40 PLOT 39+N,67: DRAW 87-N,-N:<br>
DRAW 87-N,N: DRAW N-87,N:<br>
DRAW N-87,-N: NEXT N<br>
50 IF X-0: LET A--A GO TO 70<br>
60 LET

- Roman Šubrt -

# UNIOR BOX

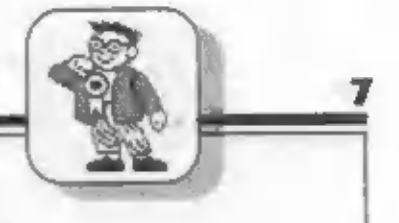

 $H:1:11:1$ 

Mnohi z vás už určite neraz videli program, ktorý po stlačení klávesy BREAK vypísal nejakú správu. O to sa starajú rutiny podobné tej, ktoru vám teraz popišem.

Systemová premeriná ERR SP na adresách 23613 a 23614 obsahuje vektoróvú adresu, na ktorú je odovzdané riadenie v pripade vypisania chybového tilásenia. Za normalnych okolnosti (e jej hodnota 4867 a to je samozrejme v ROMke. Funkciu te to prementnej vyskušame tak, že do systémovej premennej ERR NR na adrese 23610 vinžime čislo požadovaného hlasenia zmenšené o jedna a zavoláme rulinu na adrese 4867 (napr. RANDOMIZE USR 4867). Požadované říšesnie sa vám vypíše na obrazovku. Z toho je zrejme, že zmenou voktora na adrese ERR SP presmeruje beh programu na inú adresu.<br>Teraz pár slov k pregramu. Pretože by sme sa mohli dostať do nekonečnej stučky, je

możnost uniku pri hláseniach OK, STOP statement a Nonsens in BASIC. Cislo nadku, na ktory môže rutina skočiť. môžeme ľubovojne mení. Je to na nadku 40, kde čislo 172 je nižší bajt a číslo 36 vyšší bajt hodnoty 9900. Vyšší a nižší bajt ľubovořnaho čísla i z Intervalu 1-85535) získame jednoducho lak, že zadame prikaz RANDOMIZE USR x Ixde x je čislo ktoré prevádzame) a potom na adrese 23670 je uložený nižší a na adrese 23671 vyšší balt čísla v. Dôleżné je tież, aby riadok, na ktorý sa odkazujeme v BASICu, naozaj existoval!

Rutina je relokovateřná a môžete ju teda umrestníť na ľubovolné miesto v památi. Jej dĺžka 5 bajtov

Po spustení programu počitač čaká na stlačenie klávesy BREAK, alebo "m" Po stiačení BREAK sa program vráti na riadok 80 a znova čaka na klávesu. Po stlačeni "m" sa vráti do BASICu s hlásenim OK.

Zdeněk Čank -

5 LET sum=0 TO FOR I=0 TO 74: READ a: LET sum=sum+a: POKE (40000+i).a: NEXT i<br>20 DATA 33,20,0,9,237,91,61,92,235,115,35,114,33,39,0,9,115,35,114,201<br>30 DATA 33,3,19,58,56,92,60,40,8,254,9,40,4,254,12,32,1,233,17,100,195,213,33,66<br>40 D

Ak máte vlastné programy, ktoré 51 chránite alo 6, 0, 126, 0, 16, 253, 119, 35, 55, 63, 229, 26, 0 v hlave a aj lak máte o ne strach, rada je 237, 82, 40, 3, 225, 24, 230, 225, 225, 229, 228, 228, 228, 229, 228, 228, 229,

1 REM 1992 FOXAR SOFTWARE<br>5 CLS<br>10 PRINT "CHVILU POCKAJ"<br>20 FOR A-23296 TO 23329<br>30 READ D: POKE A, D<br>40 NEXT A. 50 DATA 245,197,219,229,33,0,0,17,0,0,

35 CLS<br>
65 CLS<br>
16 CLNPUT CHCES SIFROVAT ALEBO počítače majú veľkú budúcnosť a raz sa stanú<br>
16 CSIFROVAT? (S/D)":LINE R\$<br>
16 CSIFROVAT? (S/D)":LINE R\$<br>
16 CSIFROVAT? (S/D)":LINE R\$<br>
16 CHS and the computation of the prope

GO TO 120<br>
135 IF ADRESA \* DLZKA > 65536 THEN<br>
GO TO 100<br>
140 LET ADR=23301; LET OB=ADRESA:<br>
GO SUB 9992<br>
150 LET ADR=23304 LET DB= AORESA<br>
+DLZKA: GO SUB 9892<br>
150 LET ADR=23304 LET DB= AORESA<br>
+DLZKA: GO SUB 9892<br>
+DLZKA

- Vladimir Držík -

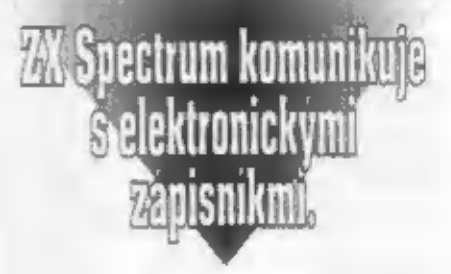

Tak ako voľakedy boli v móde digitálne<br>hodinky, tešia sa dnes značnej obľube dektronické zápisníky nazývané tiež vreckové<br>diáre, či databanky. Sú to v podstate malé<br>počítače veľkosti vreckových kalkulačiek, ktoré dokážu v sebe zaznamenať dáta z klávesnica<br>(napr. malý telefónny zoznam, termín schôdzok, adresár a rózne poznámky) a s nimi<br>manipulovat, ako napríklad s kanotékou<br>(hľadať, triediť), zobraziť na displeji LCD v

definovanom okamžiku s akustickou návesťou<br>a pod. Tieto zápisníky vyrába celý rad finem, napr.<br>CASIO, SHARP atd. a sú v rôznych cenových<br>reládách (podľa, kapacity pamäte) dodávané<br>funkciu jednoduchých zápisníkov, existujú výpadkom napájacieho napája, potrebuje<br>vonkajšie záznamové záriadenie (MGF,<br>disk. jednotkú), ďalej TVP, sieť 220 V a pod.<br>Elektronické zápisníky či ralniatúrne

napr. Ibokonalejšie zápisníky napr. firmy<br>Casio, majú možnosť komunikácie s väčšími ts) predáva. Ja to výhodné, lebo do<br>ho – diára – nemusite – pracna –<br>ať databanku, kaď – ju – tam –<br>nahrať z počítača. Naopak, keď ste

Pokračovanie na str. 10

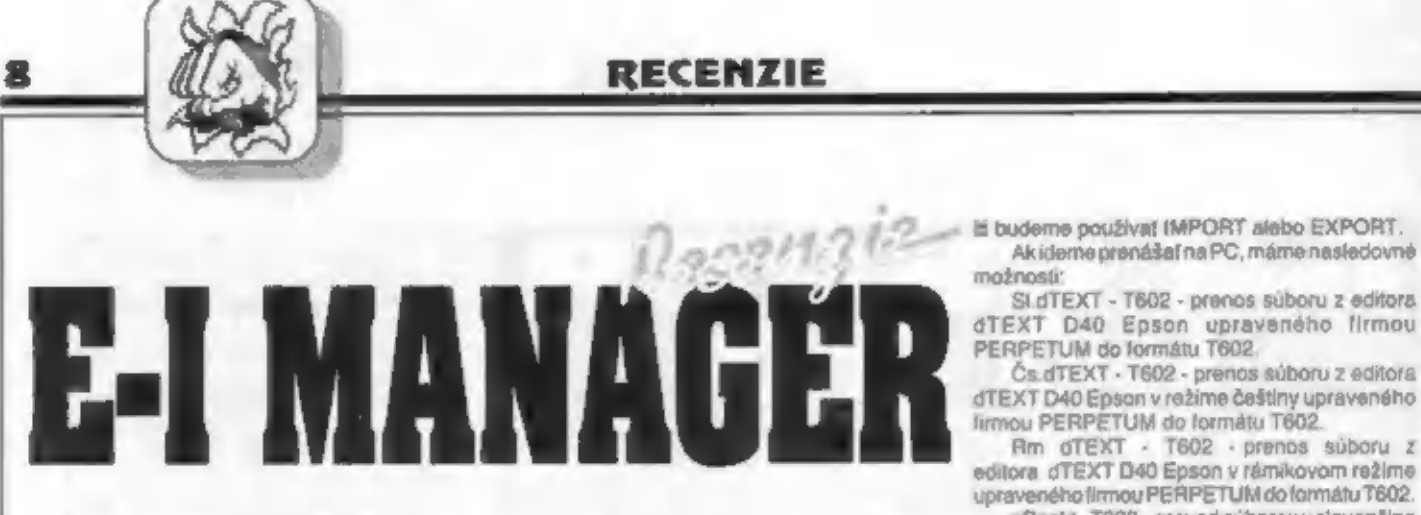

Che studeoway è veletiyori očaké vary pro-<br>pram E-1 MANAGER je na svetel Od firmy<br>pram E-1 MANAGER je na svetel Od firmy<br>preprem me hened dostari astava a rak<br>produktion.<br>This caskalo nieholoko dni zábavy s fyrito<br>produkti

Pri každom súbore môžete mali zobrazené ešte<br>dalšie informácie alco sú dĺžka v bajtoch, atribúty,<br>adresa kam sa nafváva súbor bytes, či<br>štartovacia adresa básicu. Pre disketu PC sú to<br>nasledovné údaje: meno súboru, pripona

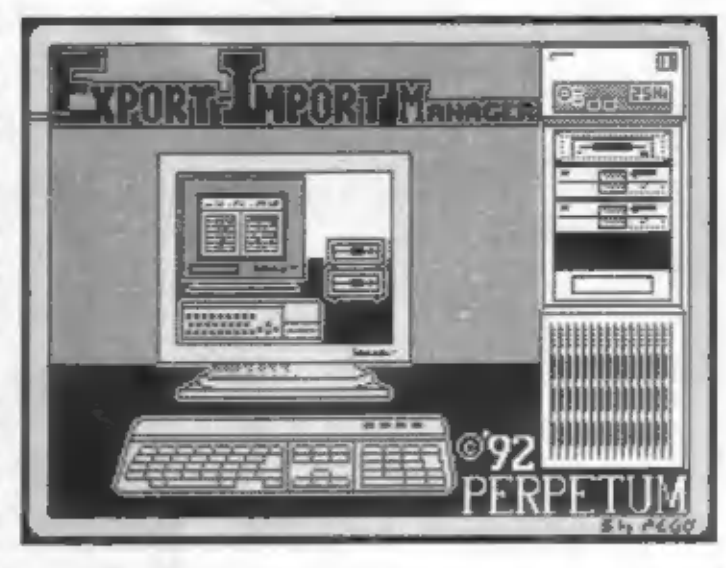

dížka súboru, atribúty, aktuálny čas a aktuálny<br>dátum.<br>Tež máte možnosť zvolíť si ako sa budú<br>zobrazovať súbory v okne, Môže to byť podľa<br>abecedy, podľa dižky, podľa prípony a iné. Ďalej

program poruksa mnoho dobrych funkcii, ktoré<br>ho zrajme predurčujú k tomu, aby sa používal vo<br>veľuej miere na kopinyamie diskiet lit liti vo<br>fundate MDOS alebo v MS-DOS. Umožňuje<br>napríldad označovanie suborov podľa určitých

is budden použivat fMPORT alebo EXPORT.<br>
možnosi (Midenton pravidalar RC, máme natalezione)<br>
Tarz D40 Epson upravidale fC, máme natalezione di alebo EXPORT.<br>
26 EMETUM do tormán 17602.<br>
DERFETUM do tormán 17602.<br>
(Find TE

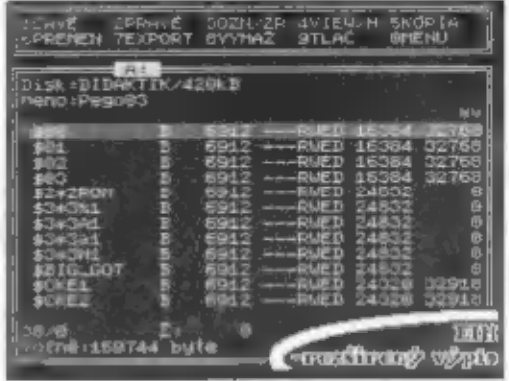

# RECENZIE

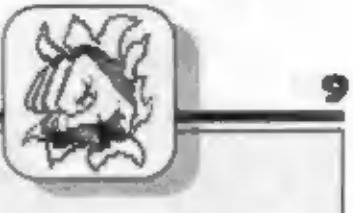

dTEXT Epson - s rámikmi<br>
Text - dTEXT - prepne sa kodovanie z<br>
fubovoľného textového editora do formátu<br>
dTEXT, pričom budú znaky - s diakritikou<br>
nahradené znakmi bez znamienok<br>
Zxsm - Didaklik - stransformuje subory zo<br>

urobi tak, ako bolo popisané vyšáve.<br>
Co dodať na záver?<br>
Snáď ba toľko, že ak potrebujete kopírovaci<br>
program, tak má dôvod zamyslieť sa nad kúpou<br>
tohoto programového produktu. Tl. ktorí majú<br>
prístup k počitačom PC, to

sa nevyskytli žiadne problémy. Nech som hľadal<br>slabiny akokoľvek, zatlaľ sa mi nepodarilo tento<br>program "zblbnút", Autor si dal zrejme dosť<br>práce až s touto stránkou veci. Ozaj kto in<br>autor? Nikde som nenašiel a nom i žiad

- Albert -

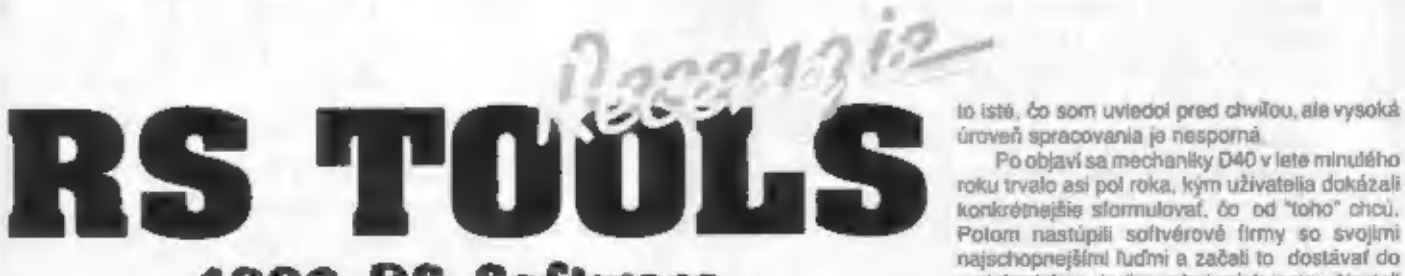

# 1992 RS Software

Od firmy PENT Computer, ktorá je distribútorom programov autora tvoriaceho pod.<br>značkou AS Software, sme dostali niekoľko: ových tifulov - systémový soft pre mechaniku

D40.<br>
RS TOOLS je malý baliček utilit, ktoré by štemu prod časom každý uživateľ D40-tky.<br>
Bonužití drese iš tiv zaplavilo vela programov, fx<br>
But z profesionálnych z delni velkých finem<br>
alebo amatérskych, ktoré podobné pr

mechaniky, ve a čo pri vývoji celodisketového prívetkejšie a vneposlednej rade aj najlacnejšie, kopiráka kráča. DISC COPY je dobrý, snaží sa postového nárskom Tak sa v krátkom natáhať do památe čo možno najviac dát, prese

## RS COMMANDER 1992 AS Sofówar

Totouž jelepšia káva od toho istého autora Program, ktorý máv sebe snád všetko potrebné, na bežnú prácu s mechanikou. Opäť tu sice piat

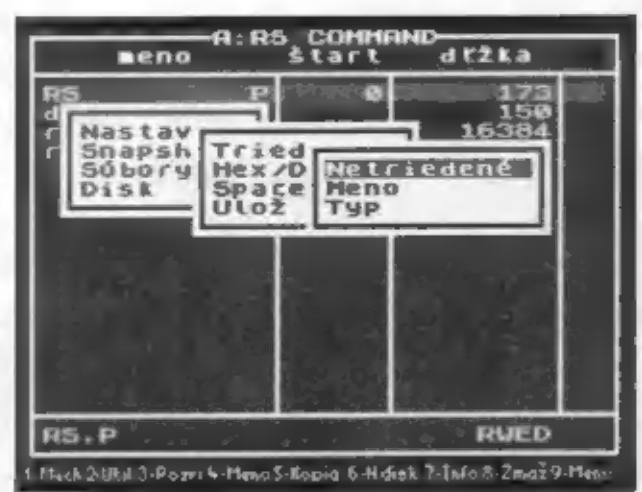

to istik, čo som vuviedo pred čivilo (med pred čivilo istikacija in nasporná<br>
inceveň spracovania ja nasporná<br>
Po objavi sa mechaniky D40 v lete minulára roku tvelo si pol roku, kyn uživetliní doházali konticérnejše si slo

+4 Paučo:

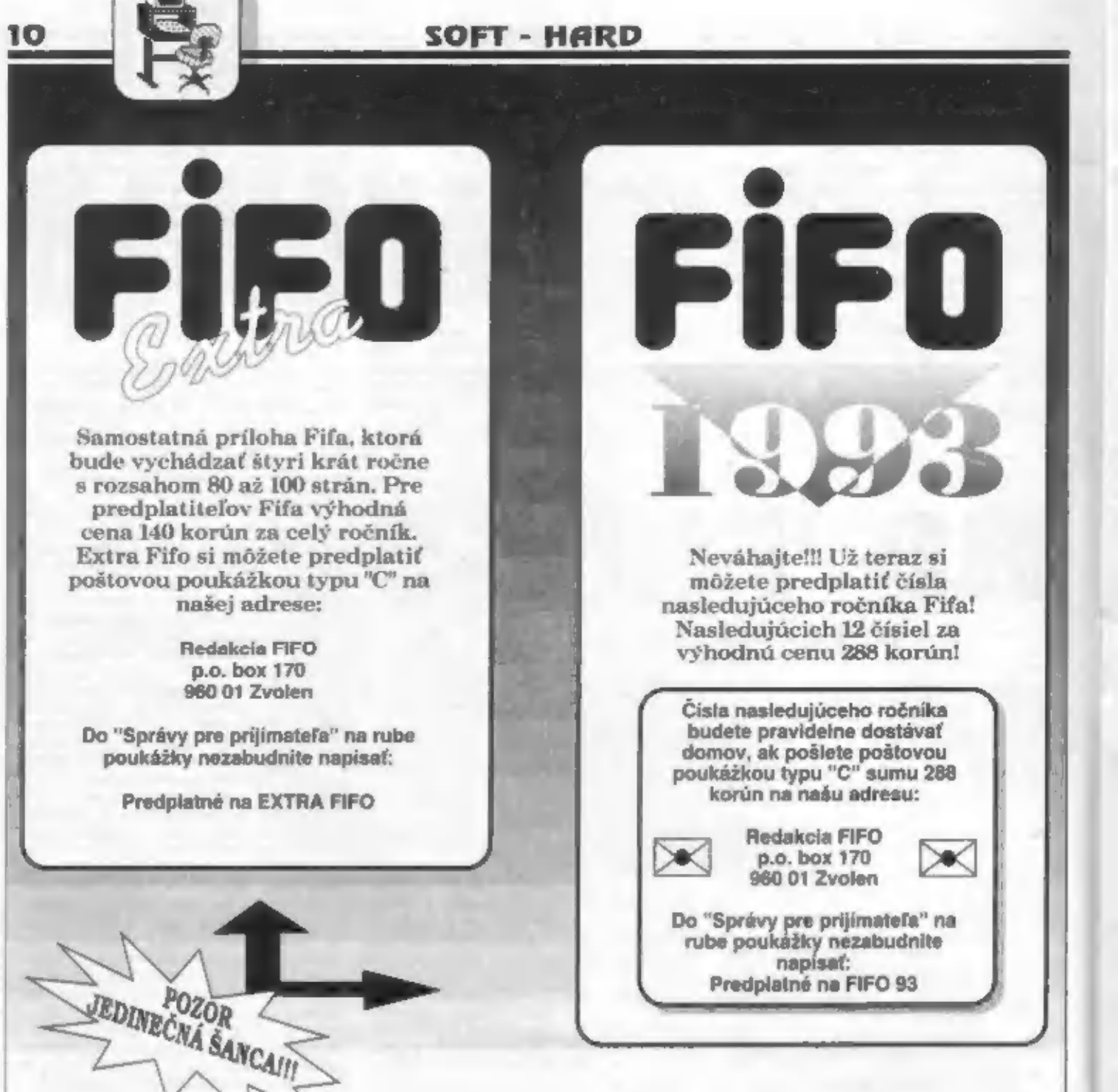

ZX Spectrum kamunikuje<br>Selektronickymi **zapisnikmi** 

Dokončenie zo str. 7

návodu kdiári či kmodulu sa nedozvieme žiadne — elektronickou poštou a rôzne iné informácie).<br>informácie o spôsobe predávania dát - Škoda, ša takéto periférne zariadenia k

pridavný modul a môže šikovna využit svoj ZXS<br>zápisníku pripravovať program, dáta, alebo písať ini či Didaktik a jeho záznamové zariadenie (MGF či<br>zápisníku pripravovať program, dáta, alebo písať inisketovú jednostku D40 č utožením na disketovú jednotku a tak zamedziť bližšie informácie na ritižšie uvedenú adresu ich strate, napr. pri vybliti alebo neopatmej výmene Etektronický zápisník s oboj smernou baténí.<br>Bezhe predávané moduly, ktoré ko informácie o spôsobe predávania dál (komunikačný protokol).<br>
E týchto dôvodov bol vyvánutý modul na z (komunikačný protokol).<br>
E týchto dôvodov bol vyvánutý modul na zaklánik v CASIO s počítačom ZXS 6 Didaktik, za pridavný

Škoda, že takéto periférne zariadenia k<br>zápisníkom sa zatial nepredávajú, aj keď<br>realizácia s pornocou Didaktika či ZXS by nebola<br>vôbec zložitá.

Jan Drexier, Jahodova 2889, 106 00 Praha 10.

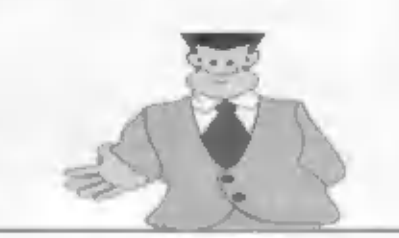

# MEGA-LOTO

Viejto súťaži budú fantasticky zvýhodnení účastníci,<br>ktori i si zakúpia prostredníctvom našej zásielkovej<br>služby podľa dole uvedených podmienok programy<br>pre disketovú mechaniku D40 z produkcie nášho sponzora.

Ale samozrejme sa môžu zúčastníť aj ostatní, ktorí<br>disketovú mechaniku nemajú a programy si<br>nezakúpia - im stačí správne odpovedať na súťažné<br>otázky.

Nekúpite si ponúkané programy?

Ak s nezakúpite v našej zástelkovej<br>službe programy firmy Perpetum môžte<br>sa zúčastniť súťaže na základe kupónu<br>uverejneného na spodku tejto - strany<br>Vystrihnite - - ho, - naiepte - - na<br>kurešpondenčný listok a pripište spr

yadnu otázku budate zaradeni do<br>záverečného zlosovania ale až od<br>šiestej ceny (Prvých pát cen môžu<br>ziskat len objednávalelia programovi)<br>Vašou šancou je získanie 85 cren!<br>Ak odpoviete a a dalších dvoch<br>kolkkh, vašešanice a

# Tretie kolo Súťažné otázky:

1. Koľko nekomprimovaných súborov SNAPSHOT sa zmestí<br>na disketu s kapacitou 360kB?<br>. 96 67 08 087 08

2. Pred koľkými rokmi bol<br>vyrobený prvý počítač Sinclair?<br>a)5 b) 10 c) 15

3. Koľko bitov má bajt u<br>šestnásť bitového počítača?<br>a) 8 b) i6 c) 32

Zakúpite si ponúkané programy?

Vyberte at z ponuky programov pre<br>
D40. ktoré sú uvedené vedľa, a objednajte<br>
me na doberte vedľa, a objednajte<br>
me na dobertu a k baliku vam<br>
pošleme na dobertu a k baliku vam<br>
pošleme na dobertu a k baliku vam<br>
prikožum

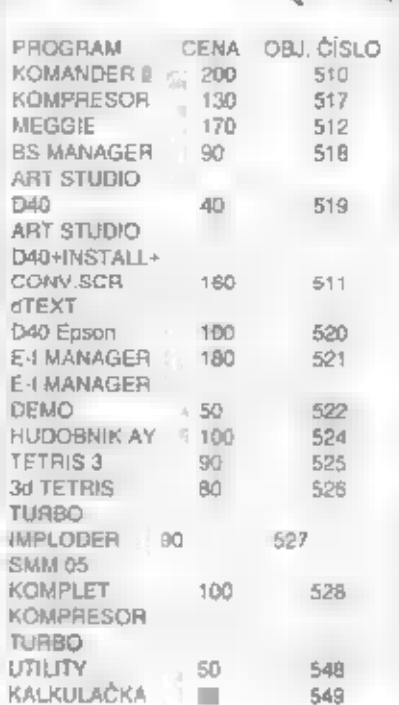

F.

MEGA-LOTO

Aksta milybrali nejaky program, staći<br>napisał na koraspondenóny listok jeho<br>nazov – objednávacie – číslo – cenu – a<br>samozrejme väšu adresu. Tovar Ivám<br>zašteme – zali dobierku – Spolu is<br>programamy obdržite aj zlosovateľné<br>

FIFO P.O. BOX 170<br>960 **11 Zvolen** 

12

Tatohra, stejně jako SENTINEL & ELITE, nem zcela plynalý, avšak pro účaty hry ještě<br>nepatřík novým programům ba právé naopak. dostatečně tychlý. Obdobný systém zobrazení<br>Patří však liší (am. s. nimž by se měl každý byl nap

svou snatic nálož na EVARTH Nebude to a<br>
lehký ukol, když je TRICUSPID jž oudšelni a vše pracuje a automatickém režimu. Nareta a<br>
vše pracuje a automatickém režimu. Nareta a<br>
vše pracuje a automatickém režimu. Nareta a<br>
vš

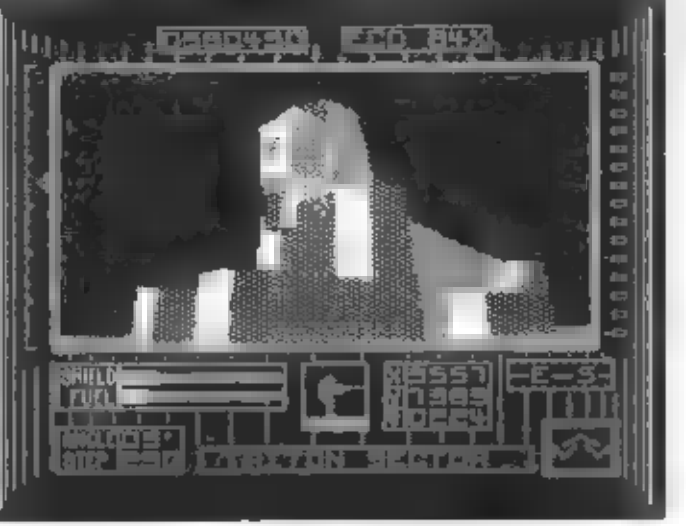

systemen zaujimaji zvláštní místo mez.<br>
nostatním hramí pro Spectrum a Didaktik a nostatním hramí pro Spectrum a Didaktik a nostatním (COUE "FRIEESCAPE"?<br>
Proprvé byl použit koncern 1987 roku v obsahové velové nazvem "DRIL

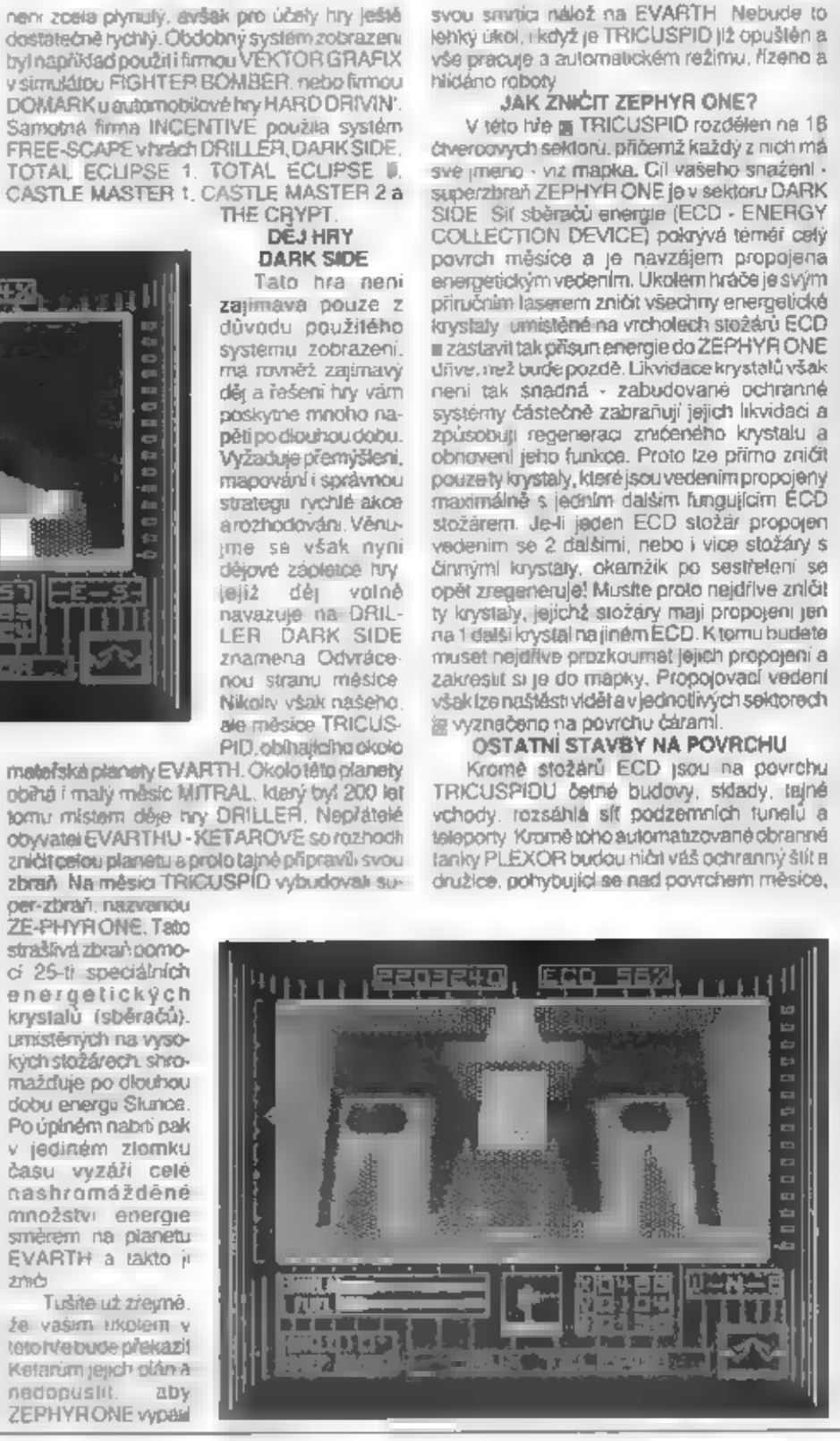

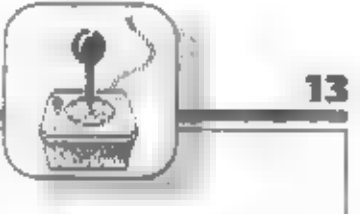

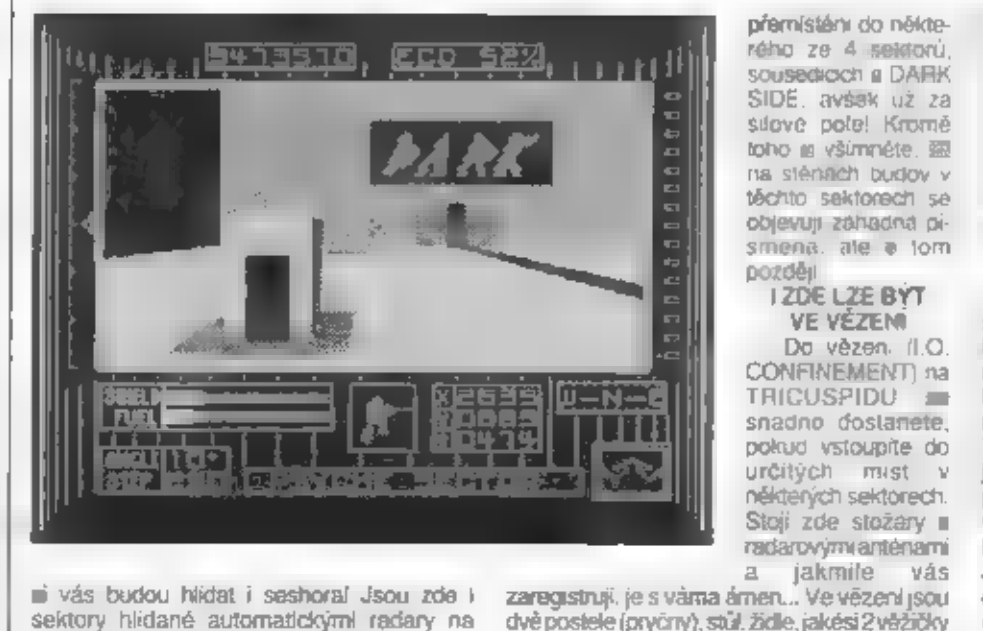

ní vás budou hlídat i seshoral Jsou zde i<br>sektory hlídané automatickými radary na<br>vysokých stožárech a pokud<br>vstoupite do jejich dosahu, budete<br>uvržení do zvláštního vězení.<br>Budovy a sklady lze většinou<br>navštívit až po pro

Nyni si prohlednéte mapu<br>
TRICUSPIDU a nazvy jeho 18<br>
sektorů. Ve skutečnosti ve hře<br>
není IFRICUSPID plochý, ale pokud<br>
byste celý povrch vysliřihi a<br>
pasktaránistýmě kestorů. Ve skutečnosti ve hranice právník kestorů.<br>
J

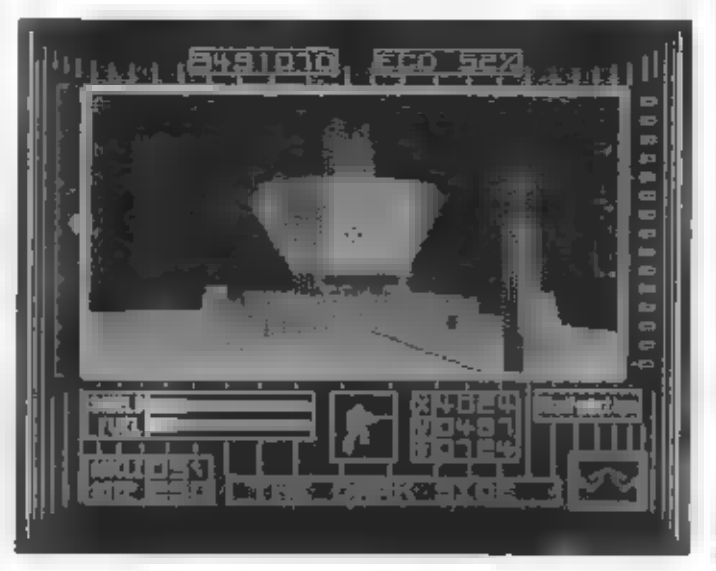

z cinnosti a prejit<br> **PODZEMNÍ<br>
PODZEMNÍ**<br>
TRICUSPIDU<br>
Dveře všzení se<br>
opät otevťou a vy se<br>
oatáte v podzemním.<br>
tunelu, který probíhá<br>
pod — rovníkem

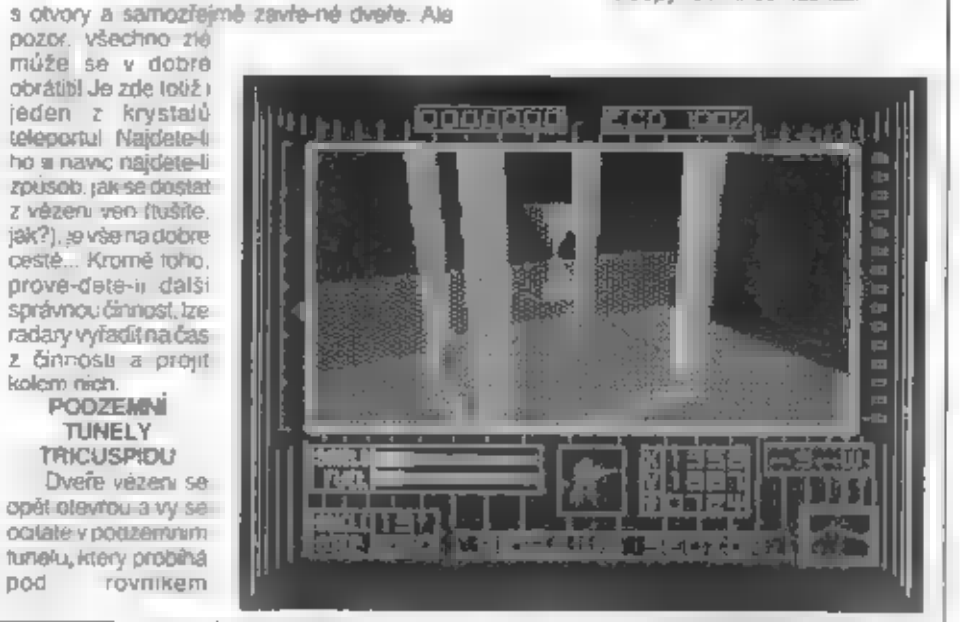

TRICUSPIDU (EQUATOR TUNNEL) Vtomto une y odposity do véhi a názvy protokov deboževal o véhi a názvy mega pod sektore. TUNEL probina pod sektore na z jeho názvy mega sektore na z jeho názvy mega sektore na z jeho názvy mega

DALŠÍ TELEPORTY VDARKSIDE sebrzy setkáte isdalším druhom teleport, který jev sektoru REGULUS, hned na startovací obrazovce. Vypadá Jako neveľký altánek se čtyľmi sloupy. Uvnit se nachází

JET PACK v provo-<br>zu Stoșile-li na zemi.<br>nen udaj nulovy, ale<br>odpovida vyšce ob.<br>0224 - V diculnem<br>nekerku ped soura-<br>dinnemi se pak vyp-<br>sup nazvy sektoru a dalšich mrst v nichž<br>se nachazite, pfi.<br>padné ina hlášen» Zcela

**ETTLE LEADS** すすする  $7.011$ c ő Los Constitutions â ē ă ă ma անում

krystal, který mění svůj tvar když se k němu<br>přiblížujete Pokud přijdete nato, co a kdy mate<br>provest, ozve se kolisavý zvuk, teleport se<br>spusti a vy se ochnete na jiném mistěl Pozor!<br>Pokud uvidite v tomto altániku dva jehl

Po nahráni m zvolte jedno ze 4 ovládani a do ENTEREM startujte hru Protože DARK SIDE používá aro sve ovládaní monžštví dalších tinkářek proberné si postupně jejich tunkce a monžštví udající startuvo je bodové skóre hry, ve

release view of dele view dele pour and analysis and the solution of the state of the state of the state of the state of the view of the state of the state of the state of the state of the state of the state of the state o

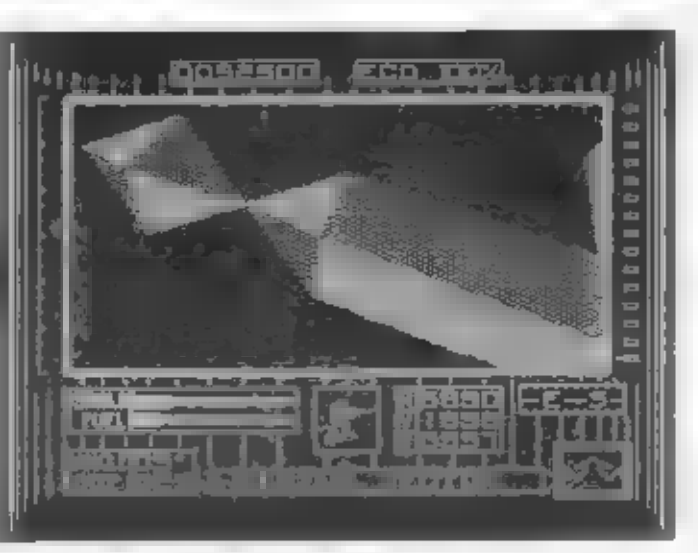

jejinoukončen (TEMMNATE) zazhajenn iznova koncele Sitema (TEMMNATE) zazhajen iznova koncele na spravne na koncele spravne na koncele spravne na koncele spravne na koncele spravne na koncele spravne na koncele spravne na ko

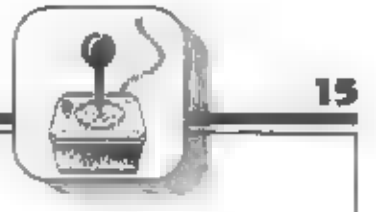

Odcestujte opět tam, kam třeba, sestřelte čtvrtý<br>krystal a získejte další písmeno - víte, jaké to<br>bude? Potom sa teleportujte do sektoru<br>PSYCHE (ale jak?) a záe na budové uvidite<br>heslo v celé své kráse a velikosti Mohutná<br>

čehožjste v trénagové verzi ušetření. Otsledně byl působu doplnění paliva a energie štítu už byly pínformace v předcházejícím textu. Až budete v CALLISTO STORE: najdete uvnih několik zajímavých objektů - vyzkoušejí a je vš

HRY

běžným střelením do krystalu teleportu, musíte<br>provést něco jiného - ale co?<br>**ZÁVĚR**<br>DARK StDE je neobvyklá a velmi dobrá hra<br>pro ty, kteří radi teší problámy in přemyšlejí.<br>Nepotěší asity, kteří se neobródi ze věta<br>pořádm

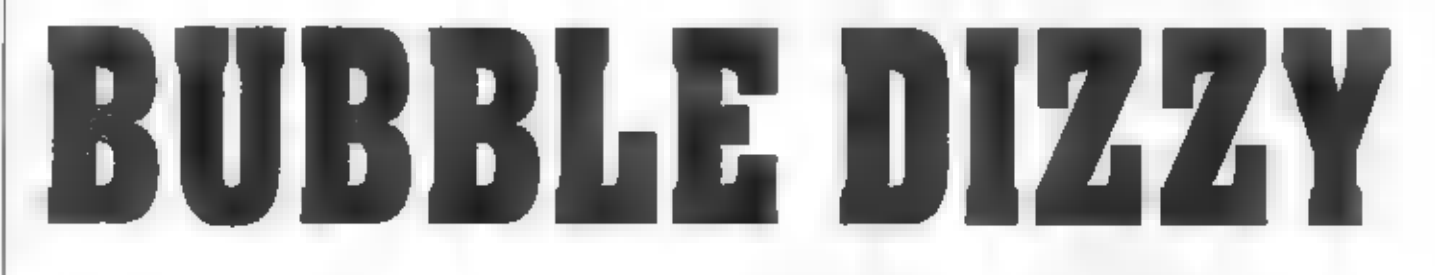

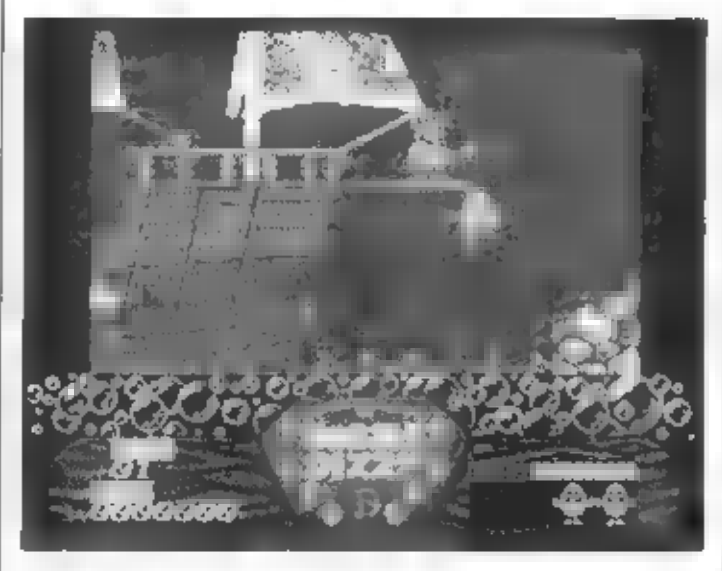

O této bie jsem se již krátce zmlaul v 18<br>čísle FIFA Je to jedna z netradičních<br>dizzyovek, spíše akčního typu DIZZY se<br>dostal mezi piráty a ziý kapitán ho nakonec<br>shodil do hluboké meršké propasti Než se<br>chudák DIZZY vzpam

a začináte znovu.<br>
Podaří-li se<br>
DíZZYMU vyplaut<br>
na povrch až k lodi<br>
pratú a vyskočit na<br>
pevninu, přečate si<br>
gratulace, obdržite<br>
premi im zbyly kystik<br>
a za určity podel<br>
sebranych perel do-<br>
sebranych perel do-<br>
sebr

vzácnými perlami.<br>Pokud je DIZZY<br>stačí sebral, zatřpytí<br>se každá sebrana<br>perla na perlovém<br>nahrdelníku dole<br>pod akční otnazov<br>kout Ale pozor, bě-<br>hem jizdy na budině<br>zovat všeliject moř<br>stu živočichové<br>kraloci veliryby,<br>at

**ZÁVÉREČNÉ ZHODNOCENÍ**<br>
Hra má spad, rychlý = plynulý posuv<br>
obrazovky natioru a dolů = grafické<br>
zpracovaní je taky "na urovní". Pokud<br>
nepohrdnete takovouto celkem jednoduchou<br>
a netradicní DIZZY tirou, tak si ji<br>
vyzko

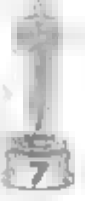

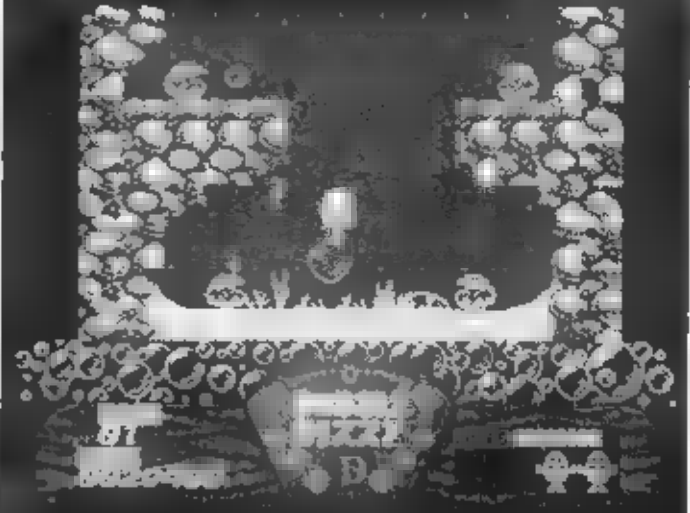

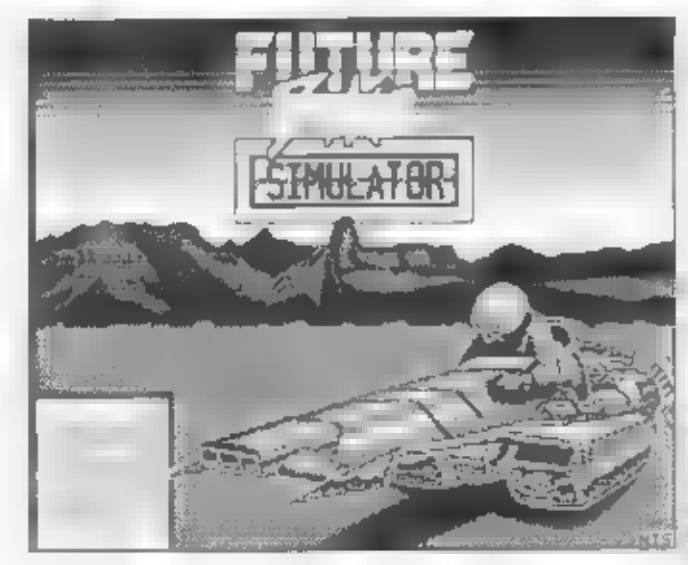

Po nahráni úvodní obrazovky, na níž je

atraktivní obrázek nějakého závodního člunu<br>budoucnosti (nebo žeby vozidla?) jsem byl<br>dosti zvědav, co bude obsahovat vlastní pro-<br>gram, Alopravdut Pořekadlo, želčím tepštitivní obrazovka, timstábší zbytek setentokrátosíke

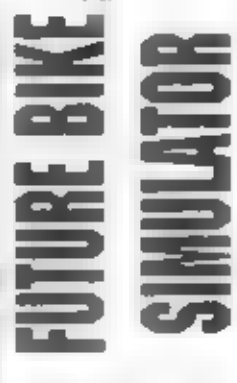

zde nejde brzdit, je<br>často problém vybrat<br>vůbec zatáčky. Múžete se ale posouvat kousek dopředu a hlavné -

kanónku Takže, přeský kanónku Takže, přeský kaziv vem někdo na trase se dá tradičně ledacos sebrat, pokud to ovšem v tum fohu shneste. Po projetí části trasy se objevite v linkomete. Po projetí části trasy se objevite v l

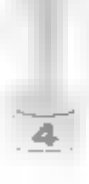

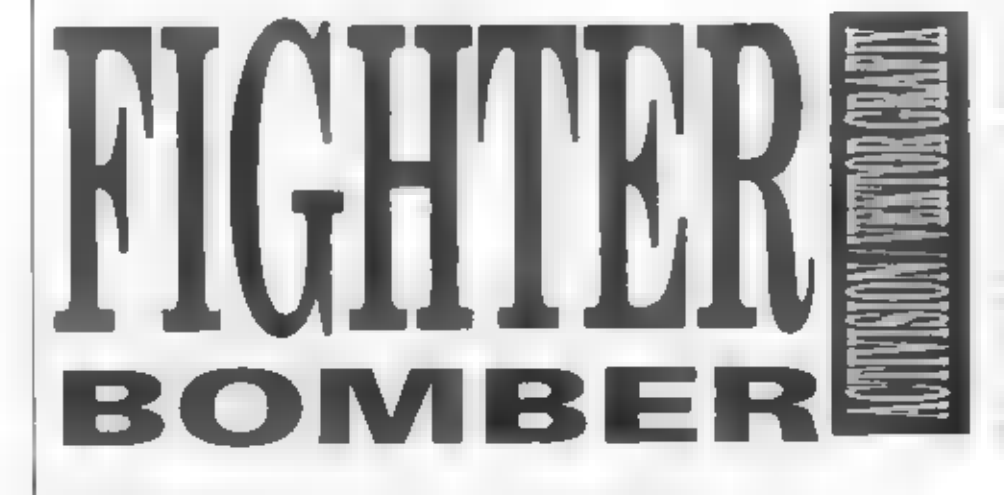

DOKONČENÍ ZČÍSLA 18

# (13) - PRAKTICKÉ PROVEDENÍ AKCE "SLEEPER"

1 - Radar (15) přepneme súskem A na. zápneme Torsáž". Stedujeme ukazatel výkonu rozsah 25 mil a ověříme sí, že ci (tečka na motorů (12), zda se objeví stoupající slouped redarové obrazovce musí být vpravo) jg  $A$ . Stiskem

zbrane na řízené střely MAVERICK Na displejl<br>(14) sa objeví MAVERICK 9, na displejl (9) text:<br>ARMEO a na HUD se objeví zaměřovaci křiž.<br>9 Vystoupáme asi do 2000 M 3000 stop,<br>nasměrujeme letovní přesně na kursí cíle s

HUD, po dosaženi as: 150-200 mil/hod (podle<br>
Npu) zvečina istorica vzdučiu.<br>
Npu) zvečina istorica vzdučiu.<br>
pohledom na 3 kontralky podvozak, (11)<br>
ověřine, zda zbasky (budo čemé)<br>
mačí (HUG2 274) ajeskov na 3 kontralky

ietem) na jeden zátah, bez odbočení z kurzu a<br>
bez složitých zatáček a nových náletů na zbylé<br>
2. Stiskem SYMBOL SHIFT + 8 si lze<br>
cvéřit, že letou směřuje na dráze letiště přídí – GET DESTROYED, dejte plný plyn, a ločte<br> asi nad 2000 - 1000 stop a rychiosi 300 - 400<br>mil/hod.<br>17 - Hlavni ciłakce je většínou ten poslední (třetí) a po jeho zničení se MUSI objevit na (9)<br>text. MISS TARGET DESTROYED (Mission<br>Target...) - hlavní cil mise zničení

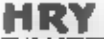

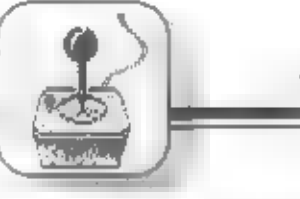

17

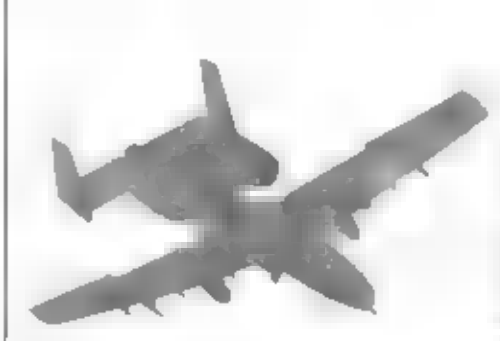

zemí) a pak už točte na kurs letiště prudce.<br>doleva

## (14) - AKCE "BRIDGE END" VPRAXI

(14) - AKCE "BRIDGE END" V PRAXI až zde, přislavání by vam už nemělo dělal poliže...<br>
V télo akci jsme nucení nejdřive zničit<br>
stanoviště raket protivzdušné obrany (SAM) a (16) - PŘISTÁNÍ PO UKONČENĚ<br>
pak i cílovy most (B TARGT 2, který je blíže! Rakety musíme zničit drive, proto nastavte pomoci N na displeji data hure ye to ph navratu z akce. Letiště nema<br>TARGT 2 a naberte kurs na ci. Nelefte raději, naváděcí radiomajávy před drahou ani nerv<br>výše než 3000 stop a od 35 mil vzdálenosti cile (objevise čtveraček na HUD). Zaměřováci system letounu TORNADO zachyti TARGT 2 už asi ze vzdálenosti 30 mil. Pokud už budate bliže a pořad nic, zkuste s letounem mimé zatočit vlevu a vpravu od kurzu a stlačujte S.<br>Projde-fi of zaměřovacím křížem, objevi še<br>znak jeho zachycení systémy letounu –<br>čivereček na HUD. Odpalte MAVERICK na.<br>TARGT 2, po zprávě MISS TARGET DE-STROYED zamérte druhy cil - most TARGT 1 a daisi strelou ho zničte - opér MUSI byt text MISS TARGET DESTROYED!

Po zničení obou olů se připravte na možny protiútek raketami na väš letoun! Budete-li náhle zničeho nic sestřelení - je to prio! Nevšimli jste si blikajioich kontrolek (6), které signanzují. že na vás utoči rakety naváděne radarem a infra paprsky. Pomoci vam nyni múže i kromě modieni) rychie mačkani C a F (CHAFF a FLARE), které budou navádění rakét rušit Múže se také přímo objevit ina 91 text. SAM LAUNCHÉD (vypuštěna raketa SAM), Všimeste si, zda blikaji kontrolky! Mine-li nebezpeči, blikanı kontrolek ustane, Naberte kurs na letršté a hurá domú.

# (15) - LETÍME MISI "TACTICAL" / "NAVARRONE"

zničení jsou zde 3 skupiny cílů. které nejsou daleko od sebe jasi okolo 20 mil). Po startu toome doleva na smer l'ARGT 1 (RADAH SITE) a ihned po nasměrování a zaměření cíle na HUD vypálime MAVERICK Ponlášeni MISS TARGET DESTROYED prepirame displey stiskem N na TARGT 2 (SAM SITE) a točima ihned na jeho smér. Zde jsou většinou 3 ale, proto sthlime MAVERICKY tak dlouho, až se objevi hlašeni MISS TARGET DESTROYED Po sest/elu se v homi části obrazovky nad

HUDrozběhne čas (6mmul) Ihnadpřepináme displei dat na TARGT 3 a foorme k RAPID CITY kde utoàrne na tank Rovnéž zde byvá vice ciù, nékdy · klamnych, proto utočime až do doby kdy se objevi pozadovane hlašení MISS Behem cale alice pozor werne indikatory IR a RW (6), zga proli nam neovia vypalena raketa. Każdopadné nahla exploze našeho letounu raniž bychom narazili na zemi, bude doktadem toho. że jste asi zanedbali ochranu a néco přehledki. Je-h vše O.K. vyhvedáme vhodny kurs na letiště a mizime z dosahu nepřáte: Dobré je držet se trasy silnice. smérulo od RAPIO CITY k letišti a pak nasadil kurz na přistavaci dráhu. Pokud se dopracujete

Pokud se vám podaň úspěšné zničit

Pristative FREE FLIGHT - LINED UP, kdy uż įste v ose přistávaci dráhy není tak nejhorší. a musíte složitě nalétávat na podélný smôr dráhy.<br>Objevie nalétávat na podélný smôr dráhy.<br>Nakonec je častým výsledkom to, že s pobeznadšiných manévrech prašite NEW MISSION - Vrátite O ZAVIE

Jednim z reseni je dělatokruhy nad letištém a trefit se pak na osu drahy, anebo si pomoci znániosti pkoli letiště a treferirm mornentu, kdy provest kenečnou zatačku na drahu. Protože se vétšinou vracite k letišti ze zapadu ralespoň v COVERTI. vždy nakonec proletavate blizko mésta RAPID CITY, ktere poznate podle velke bile plochy a několika trocích věží. Za RAPID CITY se klikati sinice. Zatočite li ve spravný moment i'viz nakresi směrem doleva, minete po chylli horu toyramidul a už za chylli uvidite bily prohidrahy letiště, na nějžiuž ted jen letice zkörigujete smér do osy. Velmi vhodné je při vétsim približem k dráze poszívat ovladacích Bačitek Z a X, kterými lze dobře nasměrovat letou (zatočit) bez naklanéni kňdel. Dosednuti na drahu musi být jemne jinak rozbijele jeloust Posledni okamžiky sledute vyškornér ALT na HUO a kieserte jen par stop za sekundu. Dráha je diouha. klidné dosedněte i dale od jejího začatku. Letoun pak zabrzoete stiskem W a B a udržujte jej ve středu drahy. Po zastavení suhé zářední světlem, které jsou mohulným letounu rychlost 0000) vypnéte motor dvojim zdrojem infračerveného záření. Série<br>stiskem CAPS SHIFT + 1 a zkontrolujte, zda v vystřele indikátoru (12) není víděl ani malý sloupeček.<br>Jak bylo dříve uvedeno v zadání akce, ke:: Je-li vše O.K. MUSI se objevit text: REFLY

# (17) - VYHODNOCENÍ CELÉ AKCE

Pokud akci (misi) úspěšné dokončite, anebo havarujete s letounem, nebo jste<br>sestřelení atd. a nechoste ji znovu opakovat,<br>nahráváte blok programu 21496 B, který

obsahuje zhodnocení vašeho letu. Před vámí<br>se objeví již známá mapa USA a vpravo vedie<br>4.5 okének, 4.z nich tentokrát s novými texty:<br>PLANNÉD COURSE - Plánovaná trasa<br>letu. Spojuje významná místa (čtverečky)<br>bikase přimkou ní 5 okének, 4 z nich tentokrál s novými texty:

ojaja vyznamna miała (civerecky<br>Kimkou.<br>RSE FLOWN - Trasa, kierou isti letu. Spojuje významná místa (čtverečky)

2 COURSE FLOWN - Trasa, kterou jste<br>2 skutačně letěli. Pokud jste nezkušenými piloty<br>2 budete ci "hledat", uvidite tu místo rovné<br>přímky pěkně klikatoučáru vašeho "bioudivého

ietu".<br>MISSION REPORT - Stručná zpráva o<br>tom, čeho jste během akce dosáhii. Možné

10xty ve zprávě jsou tytor<br>YOU DESTROYÉD 01 OF THE SPECI-<br>FIED TARGETS - Zničil jste 50 určený cíl

YOU SHOT DOWN 00 AIRCRAFT -<br>Sestrell jste 00 letounů<br>MISSION FAILED - Mise (akce) se<br>nezdařila<br>YOU WILL HAVE TOTRY AGAIN - Budete<br>to muset zkust znovu<br>MISSION COMPLETE - Mise (akce) se<br>zdařila<br>YOU RAN OUT OF TIME - Došel v

20 EJECTED SUCCESFULY - Uspéšné jsie<br>20 YOU FAILED TO EJECT. Katapultáž se<br>20 YOU FAILED TO RETURN TO BASE<br>20 YOU FAILED TO RETURN TO BASE<br>20 Nezdañi se návrat na základnu

EXIT - Poslední okénko stímio textem vám.

volby:<br>
NEW MISSION - Vrátita se zpěl k volbě<br>
PILOT LOG, kde již bude uveden např. počet<br>
vašich letů a případné i počet zničených cílů.<br>
Nestavě váš MG tak, aby jste znovu nahrál<br>
bloky 9216 B a 18808 B.<br>
NEW PILOT - Jak

32513 BI

# (18)- JAK SE BRÁNIT ÚTOKURAKET<br>NA LETOUN

Jak nž bylo uvedeno, po vystražném blikani indikatoru (6) IR a RW musime ihned začít stačoval C (CHAFF) a F (FLARE). Proč?<br>CHAFF - jsouto v podstaté droboé proužky

kovove tone, vypouštěné z letouriu, ktery je zaméřen nepřátelskym radarem, navédějicím raketu typu země - vzduch SAM. Oblak fálie vytváň novy klamný cil pro radar (odraži paprsky radarul a vystreleni CHAFF tak pomáhá rušit navádění raket SAM.

FLARE - jsou to vystřetovací svätice se.<br>silné zářícím světlem, které jsou mohutným žarojem, iniračervéného.záľaní. Séňo záření motoru letounu. Každý skutečný bojový finder

# (19) - NEPRÁTELSKÉ LETOUNY

Jeych přitomnost většinou zaregistrujeta až poté, co na vás vystřetí infra navaděné rakety a začne blikat IR indikator (6). Dost často vas budou na zpaleční cestě k letišti z

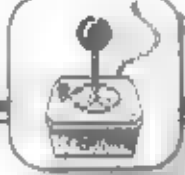

povzdáli sledoval, o čemž vás přesvědče rader<br>(15). Přepnete-li zbraně na protiletecké radery<br>SIDEWINDER, tak pokud je pobíž tetecký cil,<br>objeví se na (13) blikající hlášení rapř. RNG<br>objeví se na (13) blikající hlášení ra

## (20) - LETY RÚZNÝMI LETOUNY

Pokud si navolite TORNADO, jsou jeho hodnotu 0<br>data obsažena již v hlavních blocich 10996 B a<br>data obsažena již v hlavních blocich 10996 B a<br>32172 B, po jejichž nahrání se stanuje vlastní posledního sedmého plota. Jeho prn

1558 B, 1819 B - SAAB VIGGEN<br>1422 B, 1819 B - NIG 27<br>1454 B, 1819 B - MIG 27<br>1454 B, 1819 B - PHANTOM Proto se nedivte, že počítač nákteré bloky<br>vynechá a nahraje jen ty, které potřebuje!

## (21) - ZÁVEREČNÉ ZHODNOCENÍ

Program FIGHTER BOMBER je bezespo-<br>nu výborným a ojedinélým slmutáterem a jeho<br>gratické provedení (kabiny i pozemni objekty)<br>je vynikajíci, bezkonkurenční pr. možnost<br>pohledů zvenči na vlastní letoun. Je i dosta-<br>tečně ryc jako byste byli skutečně 8 stop nad zemíl Secteno a podtrženo - přes tylo nedoslatky je to výborny program a pokud se dobře seznamite s jeho obstuhou a možným nastrahami, budete<br>jísté spokojeni! Nebýt uvedených nedostatků,<br>bylo by to hodnocení na 10! Na závěr ještě<br>musím dodat, že při sepisování

tohoto návodu jsem kromě svých. zčásti využil i zkušeností s tímto programem, které mi zastali R.Gner,<br>M.Vašát a sdružení TOP GAMES<br>(J.Vondráček, L.Koutský, RSlavíček a B.Špička).

# ÚPRAVA HRY FIGHTER BOMBER

**HRY** 

Aby vas program pustil do 8 akce, musite bajtern 255, následuje 8 bajtú pro urožení

Následující změna se bude týkat dat pro program vam zpilstupni všechy bojove akce. nebot si bude myslel, že jste předcnozich ? ukenor Data pro MISSION FLOWN ISBU na 33031 a 33032, pro TARGETS DESTROYED na 33335 a 33036 a AIRCRAFT SHOT DOWN

na 33037 a 33038. Přítom každý prvý bajt dal<br>označuje jednotky a druhý násobky 256!<br>Doporućují však změnil pouze bajt 33033 na<br>hodnotu 7, ostatní není potřebné měnití Pokud<br>pak ještě vložite od adresy 33011 postupně<br>hodnot Jak jstě vie, možnost voľby letu je v leteckém simulátoru FIGHTER BOMBER<br>Jak jsté vie, možnost voľby letu je v leteckém simulátoru FIGHTER BOMBER bodnoty 83, 85, 80, 69, 82, 32, 66, 79, 77, 66, zpočátku orrezena jen na akc kteroukoliv z 8 ako! Předpokladem pro vložení výše uvedených datna zminěné adresy (vložení<br>POKE) je, že blok 32513 B nahrajeme do<br>počítačena adresu 32768, kam patř. A protože<br>blok nemá standartní hlavíčku a nelze použit<br>běžné LOAD = CODE, 32768, musíme pro jeho nahrani do paméli použít jiny postup.

Ke vložení těchto POKE na výše uvedené adresy muże bezny majnel poditaće poużit neilege starsi polský kopirovaci program COPY COPY. Natirette si tedy COPY COPY a vložte povel LOAD AT 32768 Nahrejte uvedený blok (bez původní hlavičky). Pak si povelem LIST 33000 overte obsah prislusnych adres. Je-li vše v pořadku, vložte POKE 33033, 7 a je to<br>hotovo. Můžete vložit i bajty pro změnu<br>sedmého jména na SUPER 80MBER.<br>Následuje SAVE a pak odzkoušení a celým<br>programem FIGHTER BOMBER.<br>Nezapomemetele, že úpravatný budefungoval

# LOTUS ESPRIT<br>TURBO CHALLENGE

Hra LOTUS ESPRIT TURBD CHAL-<br>
tem led často byvé v 1990 chal-<br>
me led často byvé v 1990 roce na 16-ti<br>
http://www.poditach.AMIGA Zpracovatril bylo po<br>
skvéhé, špékková-supergrafika skvéhá hudba P<br>
a neméné vynikající fizz

bloky (4080 a 3 x 16384) si natirává jen 128<br>K. Spectrum in obsahují zvuky a voldelnou Po nahrává jen 128<br>nudbu Po nahrává máne v paměti již i 3<br>první tratě takže se do toho můžeme pusiti<br>Před vámice objaví velke úvodní me

18

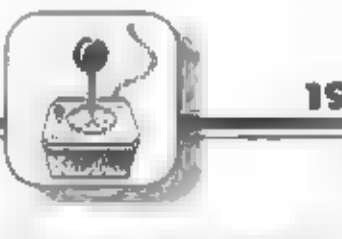

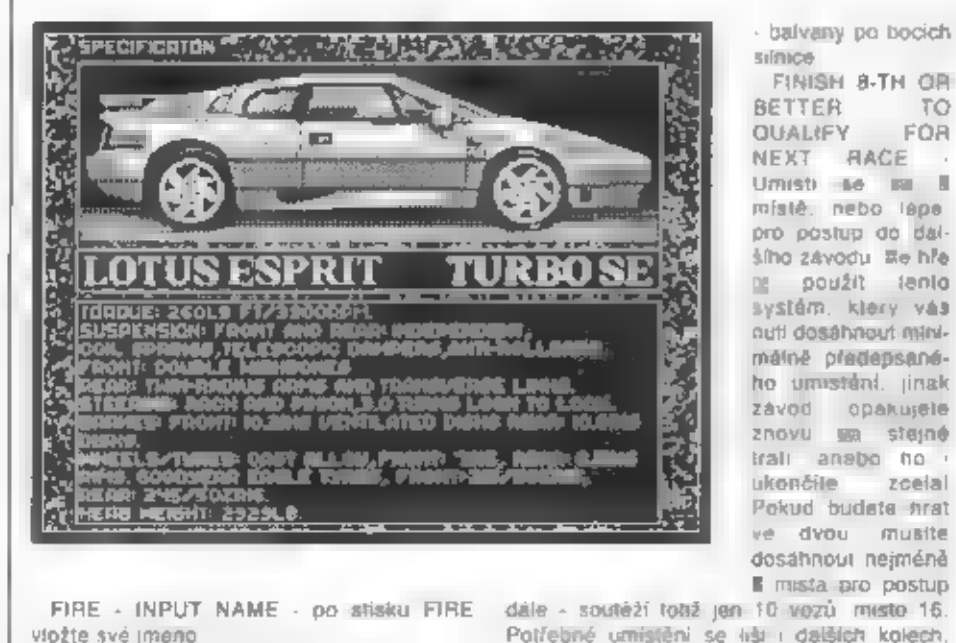

shovu **sa stejné**<br>Irali anebo ho i

FIRE - INPUT NAME - po stisku FIRE

FIRE 1999)<br>FIRE - AUTOMATIC GEARS - INPUT NANUAL GEARS - voľba automa<br>Inckého, nebo ručního ťazeni<br>tychlostních stupňú<br>- AUTOMATIC ACCELERATE /

MANUAL ACCELERATE<br>
automatické.nebo v závislosti na hudební zautomatické.nebo v závislosti na<br>
stlačení směnu nahonu/dolů ili<br>
automatického zyprtiniva a vzvislosti na<br>
stalé poslupně zyprtiniva a vzvislosti na<br>
po stisku

COURSE RECORD: 3:20 - rekord okruhu -

**Okruhy** 

NOTES HOADSIDE ROCKS - poznámka

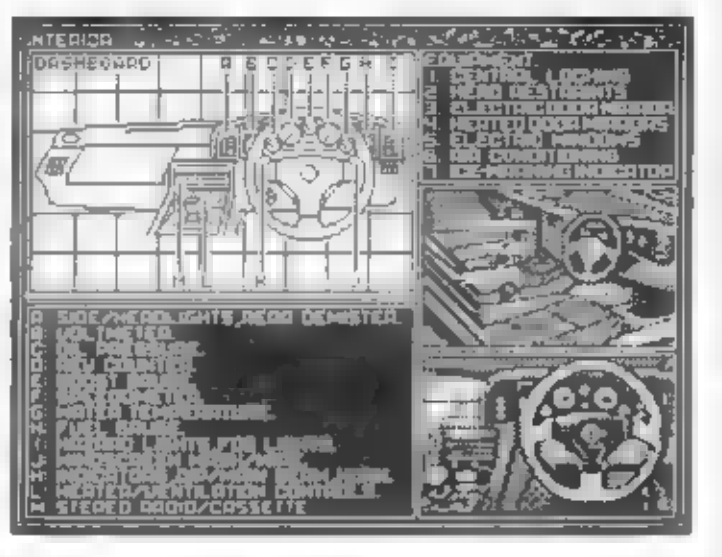

proto si je dobře zapamatojte'

nglovině je krásná kresbe vozu hráča 2. zaparkovaného<br>v boxu mechaniků<br>Mezi oběma polovi-<br>nami jsou pak umistěny některé důle<br>zítě údaje. Vlevo <u>polovině v stěny některé důle</u><br>velkými čísticemi<br>vaše – poladi v závodě (startugere)<br>umi 16-té pozrci)<br>(z a ř ě ž

(otáčky motoru) a vpravo pak SPEED<br>
(rethies)], FUEL - délka sloupe vyznačuje (rethies)<br>
zásobu paliva, LAP 1/4 (okruh - jede se 1<br>
okruh ze 4 celkam). V horní polovině ohrazový testy vidline sve vozatilo, štelný plavních

Žeby vývojáň pripevnili dozadu smérové kormidlo? Na bližící se zatáčky vás upozorňují směrové tabule se šipkemi,<br>směrové tabule se šipkemi, které vám s předstihu ukazují<br>směr přiští zatáčky Siedujte je<br>pozorně, protože v télo hte není zrovna<br>nejlepší po

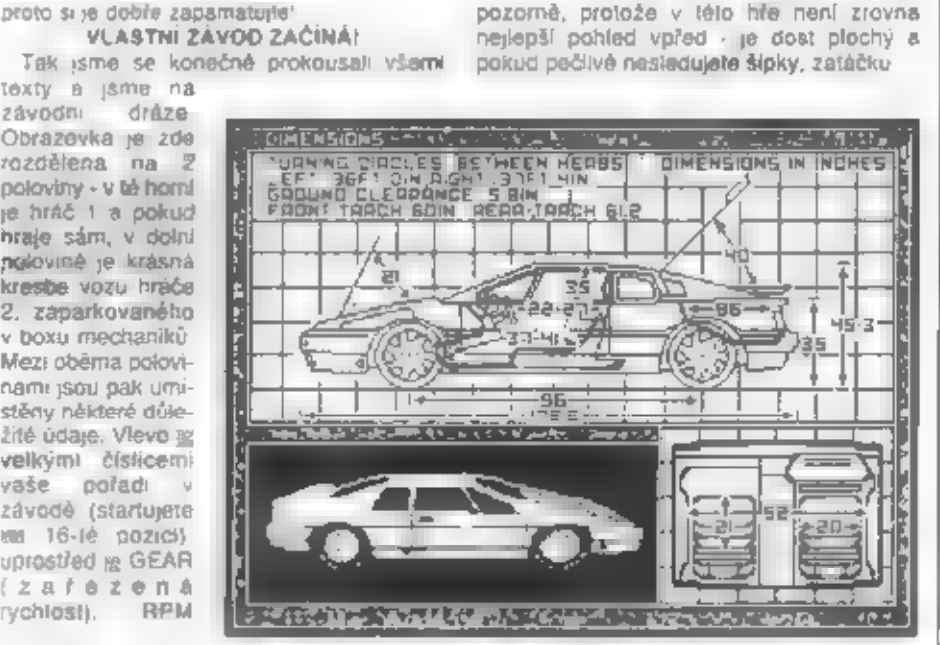

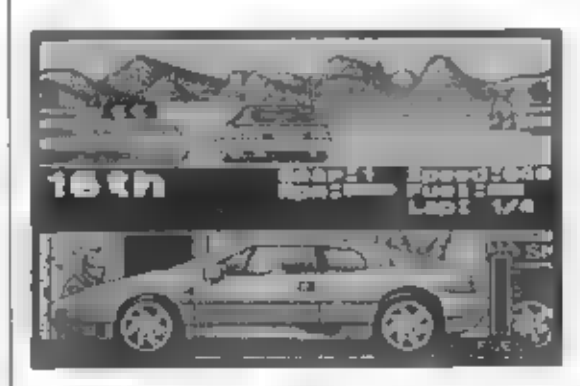

spalifie až v poslední chvili<br> **OOPLNĚNÍ PALIVA**<br>
Podle délky tratě, počtu okruhů a množství<br>
zatáček nastane v některých závodech<br>
stuace, že do cíle bude zbýval ještě i - 2<br>
plynu a sloupeček vašeho paliva bude<br>
hrozivě rozšiřuje a to je misto pro odstavení vozu a dopinění paliva. Choete-li tedy dopřníl nádrž. hned u tabuli s kličem zpomalujte a zastavte

přesně v rozšířené části silnice u pravé<br>strany! Pohled na silnic nym zmizi a vy<br>uvidite svůj stojíci vůz LOTUS a za ním<br>vpravo se bude slouped FUEL doplňovat<br>palivem. Pak opér vyrazile na zbytek tratě...<br>Mra má oproti 16-

z niž se dozwite poładi jązdci v<br>závodě (POS), jejich čas (TIME) a<br>body (PTS) Za vítězství je 20 bodů<br>a pak je to 15. 12, 10 ald. Po stásku<br>FIRE je tu druhá tábulka COR-<br>FIRE je tu druhá tábulka COR-<br>FIRE je tu druhá tábul

charakteristika tratė a

### ZÁVOD DVOU SPOLUHRÁČŮ

Pokud se rozhodnete hrát společné s chwill, kdy se objevite na zavodní dráze. ziistite, że se v dolni połoviné obrazovky objevil vůz hrače 2. Pod jeho částí Jizdě 2 hráčú už viditelně zpomalil, což<br>signalizuje, že takové množství grafiky a<br>rozdílných dat o pohybu 2 vozú v různých místech trati už náš 8-mi bitový procesor<br>nestihá pracovat. Přimhoužíme-li ale<br>poněkud oko, dá se ješté i takhle závodii, i<br>když už hra nemá ten spád, jako dílve.<br>NAHRÁVÁNÍ DALŠÍCH TRATÍ

Majitelé 48 li Specter a Didaktiků ji v průběhu postupu ve hře budou muset datší<br>traté přihrát z MG. Přihrávky jsou krátké -<br>okolo 3 kilobajty a obsahují většinou date<br>pro 3 traté. Postoupite-li do 4 závodu,<br>musite ho už n

Čísla těžkých trál jsou 16 až 32. Během<br>nahrávání se pak objeví např. tento text.<br>nachrávání se pak objeví např. tento text.<br>naCKRIG FOR RACE 8 (hledám trat 8),<br>SEARCHING TAPE, PRESS PLAY<br>problesťavám pásek, spust MG, FOUN

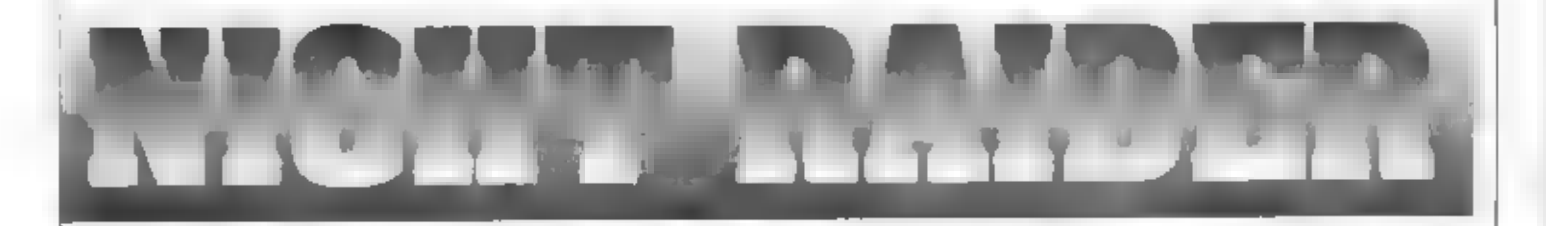

Naposledy jsme se podrobně věnovali<br>leteckému simulátoru — moderních<br>bombardovacích etounú FIGHTER BOMBER.<br>V tomto čísle FIFA se vrátime 50 let zpět a<br>povíme si něco » programu NIGHT RAIDER (NOČNÍ JEZDEC), což je vlastné simulátor<br>nočního torpédového bombardéru typu<br>AVENGER, který bojoval ve 2. světove válce.<br>CovámNIGHT RAIDER umožní? V prvnířadě<br>v roli palubního pilota budete moci fidit tento dyoumotorový tetoun, pojmenovaný doprovodnéhodě.ničitnámořníminy ahlavně...<br>Blackhawk, nebo jako palubní inženýr ovládat ale co je vlastně to hlavní v této hře?<br>motory a další technická sařízení letounu, jako Měmecká bírav Múzete tedy sestfeloval letadla, utobl na

Německá bitevní lod BISMARK! Váš<br>bombardér stoji na palubě anglické letadlové<br>lodiARKROYAL znižmůžepomod palubního<br>katapultu vystartovat k plnění mnoha různých<br>úkolů. které vám tento program poskytuje. Po<br>splnění vedlejšíc

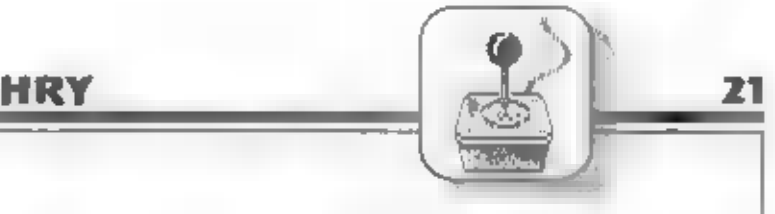

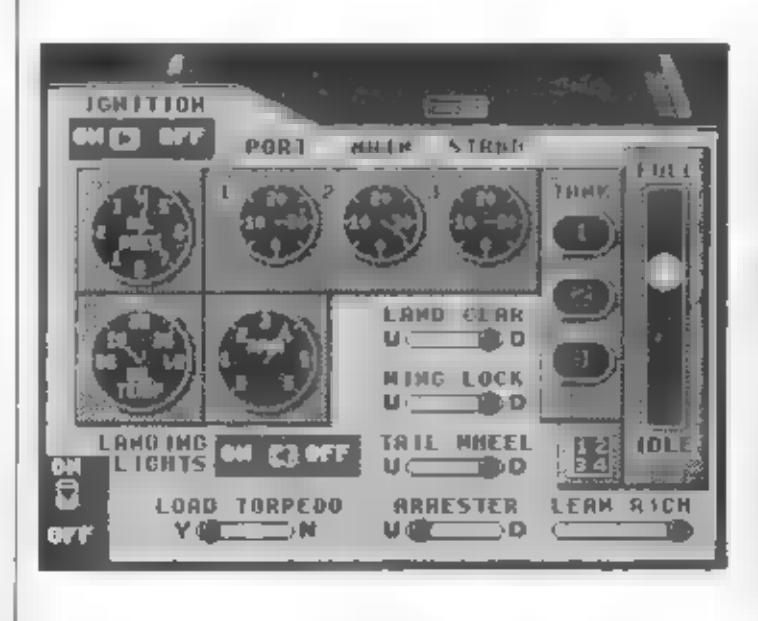

ñ.

stovky stop a nejdelší<br>fudička – ukazuje<br>desilky stop a oběhna<br>dekařu za 100 stop<br>výšky – Přirom 100<br>stop as 30 m 1000<br>stop as 30 m 1000<br>stop as 30 m 1000<br>stop as 30 m 1000<br>stop as 30 m 1000<br>stop as 30 m 1000<br>4. as 4 m 200

ie.

4 - VYPINAČ SVETLA - timbie si rozsvište<br>
v kabině (je ne znasnujo)<br>
5 - PORT. MAIN, STRBD - ukazatele<br>
myzžský paliveze (in znasnujo)<br>
film - PORT. MAIN, STRBD - ukazatele<br>
MAIN je Ristyri nadrž, PORT (in nefrž v tevém<br>

stejný jako v plotní kabiné, pokud bliká, rychlo se přesuňte na<br>ohrožené misto!

# KABINA NAVIGÁTORA

Po vstupu do kablny navigátora se před<br>vam: objevi veliká námořní mepa na níž je<br>symbolylodi.letadel.poncnek amin znázomého<br>jejich skutečné-rozmístění. Honba na bitevní<br>leta BiSMARK se odehravá a pobřeží France.<br>které-výčn

# KABINA ZADNÍHO STŘELCE<br>Zde se od vés očekává pouze boj a mistrné

oviádáni zadniho kulometu. Púsobivé spršky. stel mizí na noční obloze v lom smôru, do kterého nastavíte pohyblivý zameľovač.

**UVODNÍ VOLBY**<br>
Po nahrání ni v prvním menu<br>
stakom 1 až 4 navolito ovtádaní<br>
stisk 5 je trening různých lází hry a<br>
6 ja start boje. Pokud si zvelite<br>
trening odjevi se trata z tází boje ni<br>
struperte, kterv z tází boje

**PILOTNÍ KABINA**<br>
V kabiné plota se odmete vždy po stisku<br>
tačtika 1. Skrz zasklonou příd letounu vobie<br>
značnou část prostonu před letounu máte<br>
značnou část prostonu před letounem azároveň<br>
ve spodní části obrazovky vidi

PRÍSTROJE V PILOTNÍ KABINÉ<br>1 - VÝŠKOMĚR (ALT) - zde má 3 ručičky<br>Malá ukazuje přibližné úsice stop. vyznačené<br>navýškoměručisty 1 až 9 střední ručička ukazuje

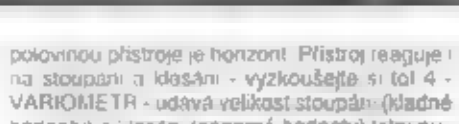

polovinou přistroje je horizont Přistroj reaguje + ci stoupání a klasání - výzkoušejte si tol 4 -<br>
VARKOMETR - udává velikast stoupání (kladné<br>
hodnoty) a klasání (zapomé hodnoty) latounu<br>
= 1 UKAZATEL SMĚRU POHYBU - v<br>
po

# KABINA PALUBNIHO INŽENÝRA<br>1 - IGNITION - zapalování motorů<br>2 - OIL PRESSURE - ukazatel taku oleje<br>3 - OIL TEMPERATURE - ukazatel teploty<br>oleje

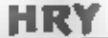

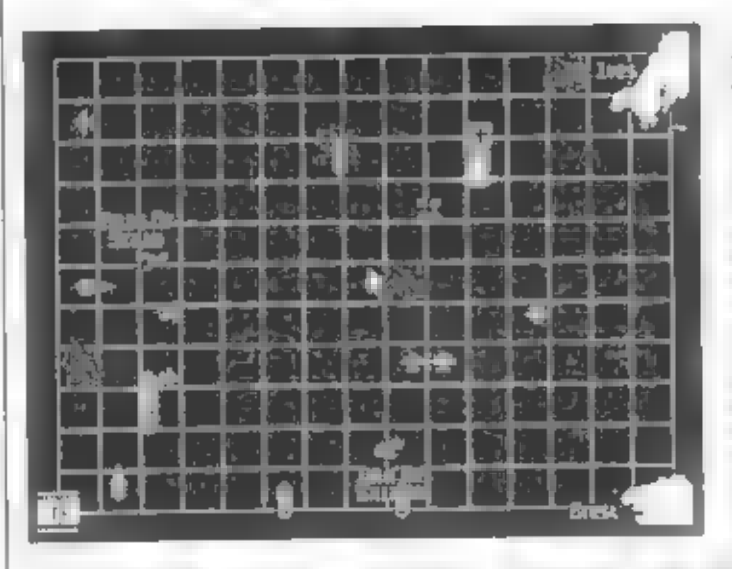

22

- 
- 
- 
- 
- 
- 

JAK VYSTARTUJEME?<br>
1 - Vstapte do kabiny palutního Inženýra a<br>
nozsvitle si<br>
2 - Připojte k motorům nádrž MAIN (čista 2)<br>
3 - Zapojte zapalování motorů (IGNITION)<br>
4 - WINS LOCK nastavte do polohy DOWN<br>
5 - ARRESTER dejte

se letoun po startu propadí do moľe)

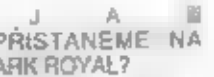

Z přistrojů je zde pouze ukazatel množstvili doků přistávací nak (ARRESTER) a zapráte střelly a a indikátor směru, z kterého utoči přistávací reflektory (jste noční bombardér - je nepříjeti. Během boje se brzy seznamite s **PARK ROYAL?**<br> **PARK ROYAL?**<br> **ARK ROYAL?**<br> **ARK ROYAL?**<br> **ARK ROYAL**<br> **ARK ROYAL**<br> **ARK ROYAL**<br> **ARK ROYAL**<br> **ARK ROYAL**<br> **ARK ROYAL**<br> **ARK ROYAL**<br> **ARK ROYAL**<br> **ARK ROYAL**<br> **ARK ROYAL**<br> **ARK ROYAL**<br> **ARK ROYAL**<br> **ARK R** 

- 
- 

OVLÁDACÍ TLAČÍTKA<br>
Z.X - let vievo, vpravo<br>
N.J - tet nahoru, dolú<br>
1- FIRE (střeba kulornetem)<br>
SPACE - zapinání zaměťovače předního<br>střebce<br>
K - kataput (vystřelení letounu z paluby

10) L: odhození orpéda z purnovnice, 1 - kabína plota a pľednho stťeloe 2 - pracovišté palubního inženýra:

- 
- 
- 
- 

3 -- kabina navigátora<br>
4 - zadní střeloc<br>
P- pozastavení hry (pauza), opětovný start<br>
stejným súskem © - zrušení hry.<br>
Hraskočína STATUS<br>
Hraskočína STATUS

a dole je text: ARE. YOU SÚRE Y/N (ste, si jistý?) Stiskem Y se hrá ukonó

S. STATUS (stav baje). Vlevo je pad sebou vypsan počet zničených letadel (PLANES), min (MINES),<br>ponorek (U-BOATS) a lorpédových člunů (E -<br>BOATS) Vpravojev procentech vypsánamíra<br>poštození lodi ARK ROYAL a vašeho letounu<br>AVENGER Po ukončení mise, nebo havárii je<br>toto dole dopr

**VÝBÈR JEDNOTLIVÝCH AKCÍ**<br>Po stisku tlačitka se mise 1 - 8 vybírají<br>náhodné a dole se objevi text zda souhlasíle s<br>popsanou misí. Stiskem Y / R si buď misí<br>zvolite, nebojnopustite a dalším stiskem tlačitka<br>navolite jihov,

Tentokrát mále dobré šance v boji,<br>Biacidoawk. Vaším provobním cílem budou<br>stíhacioombardóvy. Pojejich likvidacise věnujte<br>něcevých dáník<br>nováku BisMARK je na severovýchodě u<br>pobřeží III. IVes, ARK ROYAL III. na<br>severozapa

JAK SPRÁVNĚ TORPÉDOVAT?<br>Pokud chcete zničit BISMARK, musíte si<br>natrénovat správný postup přisvržení torpéda.<br>Přiblížite-k se správným směremna BISMARK,<br>v posledním úseku natette s tetounem tésné<br>nad hladinu a udržujte výšk

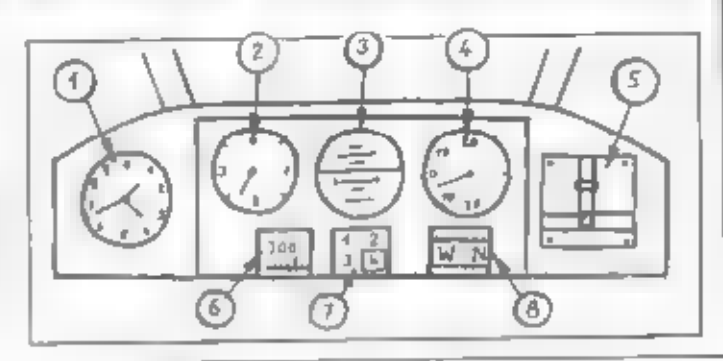

⊙  $\sqrt{2}$  $1.5 - 1.$  $17 + 18$ **FRAIN POLI** -तर्कत n jiho Œ Θ Œ. Œ  $1418 - 6641$ 73 c  $\sqrt{2}$  C if ω ъ 雪 and Li nari  $[0.6]$ '© с  $\theta$  in the  $\theta$  in  $\theta$  $\sigma$ ъ 0 ⑴  $(i)$  $\bigcirc$ මල (k)

kdy BISMARK zahájí obrannou palbu na váš<br>letoun, odhodíe torpédo sílskem L (nejtepe je ho dále podržet)

## ZÁVEREČNÉ ZHODNOCENÍ

NIGHT RAIDER je zajmavy program,<br>provedenim a obsahem však ořecejen<br>nedosanuje kvalit F - 19 a FIGHTER<br>BOMBERU Program se vice než na gmou<br>simulaci bombardém soustředuje spise na<br>vásmi boj Poskytne vani však zoela odlišne<br>

а

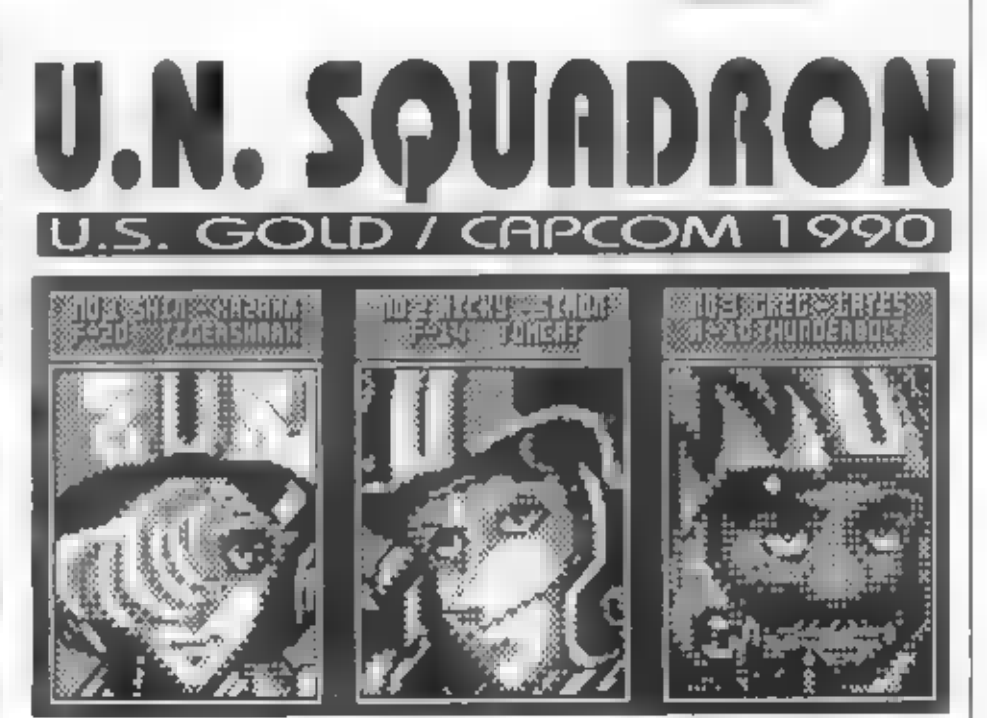

 $\frac{1}{2}$  isme in diouho nenapsali a néjake<br>typické ilipořádne "střítečce", tedy a bojove<br>hřet, kde to niavní jsou rychlé reakce při<br>pohybech joysticku in přesné a rychte<br>mačkání FIRE tlačítka. Typickým a<br>nejslavnějším zá

ziskú však vyvořala vznik mohutné války, aby

zmańła muovy konec Vyvinuli mnożstvi<br>hroznych zbrani dodávaji je obéma valóicim<br>stranam la nyni by chtéli ovladnout i uné<br>země. Aby se zmańły jejich nebezpečné<br>plany na ovladnout svéta a byl znovi nastolen<br>mir v EUTALU vzn

odvažných muzik<br>odvažných muzik<br>MIČKY SIMON - amenčan, letající na F-14<br>TOMCAT byvaly pilot namořního letectva,<br>ve vzdušných bojich ovláda svůj F-14 s<br>valkym misirovstvím<br>SHIN KAZAMA - japonec, létající na F-20<br>TIGER SHARK

nukoimi

Po prostudování těchto informací a portrátů<br>Iři pulotů, sliačte SPACE pro úvodní menu a dalšímu stisky SPACE m nastavite počet<br>Krednů - max 5. Pak si stiskem Chavolite<br>posaží hy pro nastaveni ovládání chou hráčů<br>(PLAYER 1

23

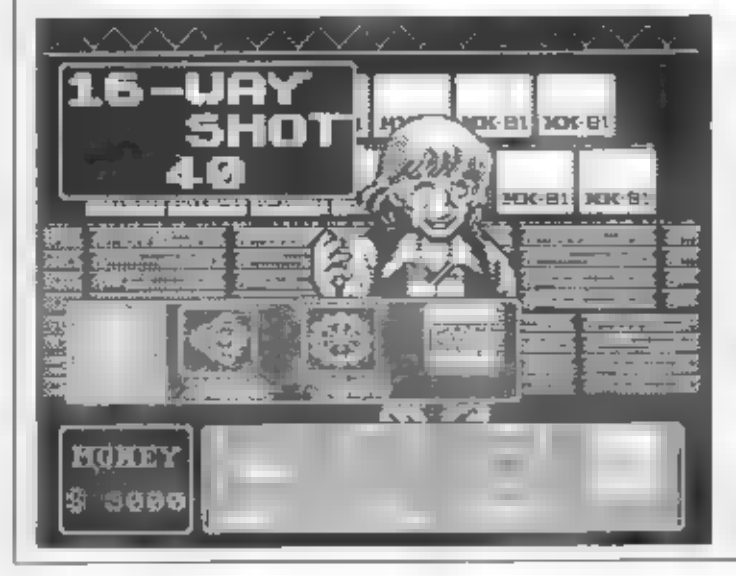

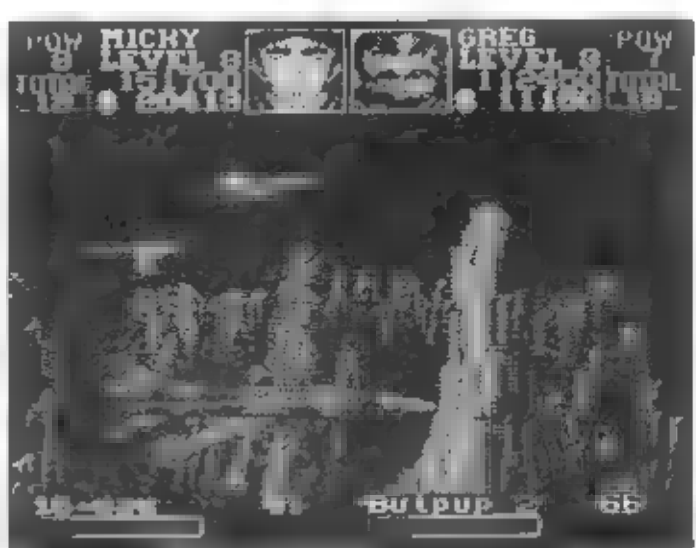

24

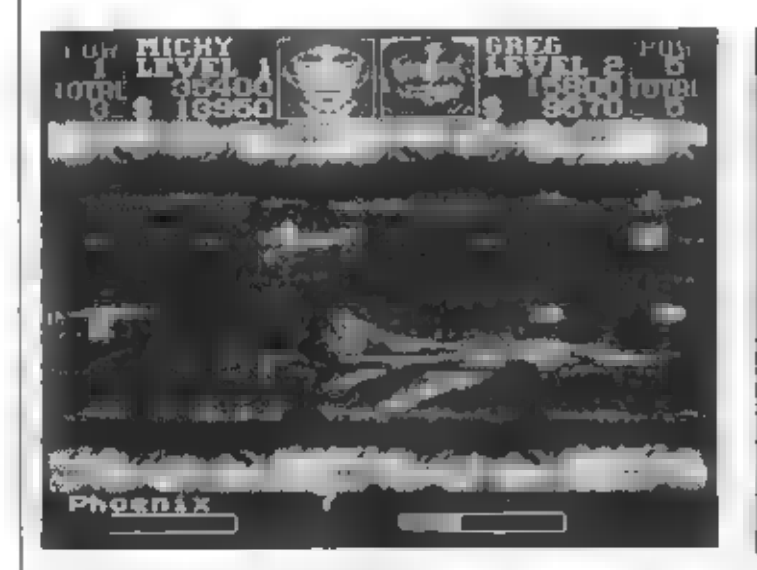

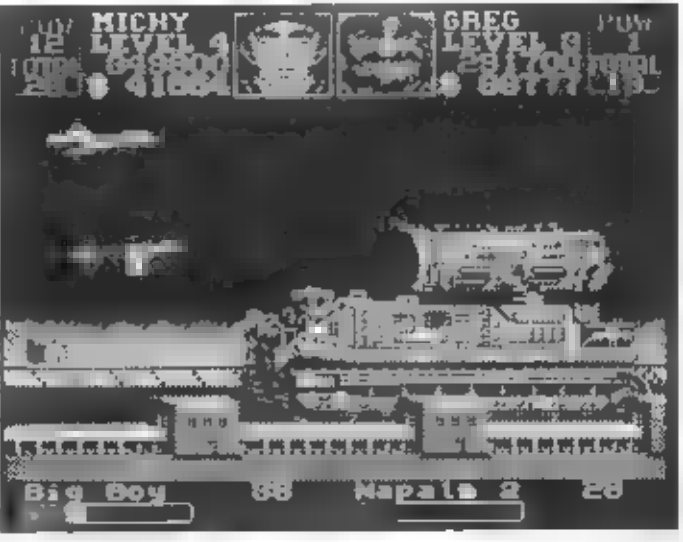

a pubra, které jste in vybrah do akce. Rovněž se liší i v jednoliných mvasch (dilech byr) a jsou opravdu velmi zajímavét Výběr zbraní provádite opět ovládacími tlačisky. Pokud hrajeta ve dvojici, vybírá a každý hráč zbran

boje budou tentokrál probíhal ve vzduchu,<br>protože se v oblačných výškách slletnete s<br>desifikami slituació v velkých a velkých a velkých kombardéci střety se po vystřelení zaměři i mu cale za<br>várm z velkým obratem vien do n

**ZÁVÉREČNÉ ZHODNOGENÍ**<br>UN SOUADRON vám poskytne 10 dílů<br>unyerového boje. Nemí zde sice nic<br>supernového ani objevněno, ale je un objevného odvedená pořádná střílečka, kterou, pokud ji<br>nemagée s POKE, nemí zrovna jednoduché

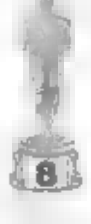

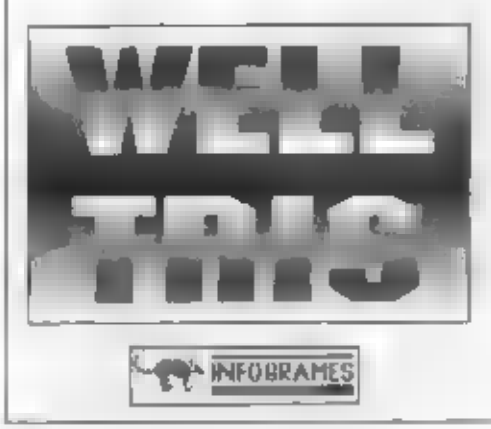

Válchní jisté dobře znále výbornou logickou<br>
hru TETRIS (ne? okamžitě si ji sežeňte!), která<br>
promikla z ovyaleno SSSR, kde vznikla, do<br>
promikla z ovyaleno SSSR, kde vznikla, do<br>
celebo svéta TETRIS každého zaustí svym<br>

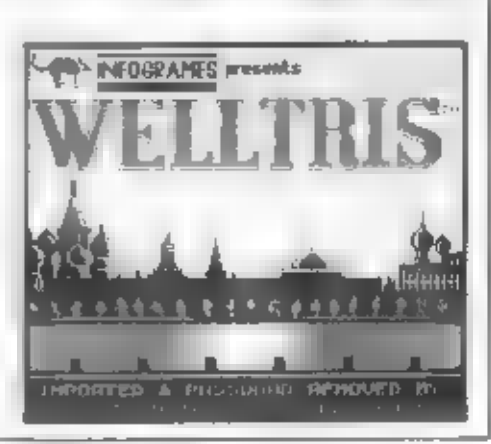

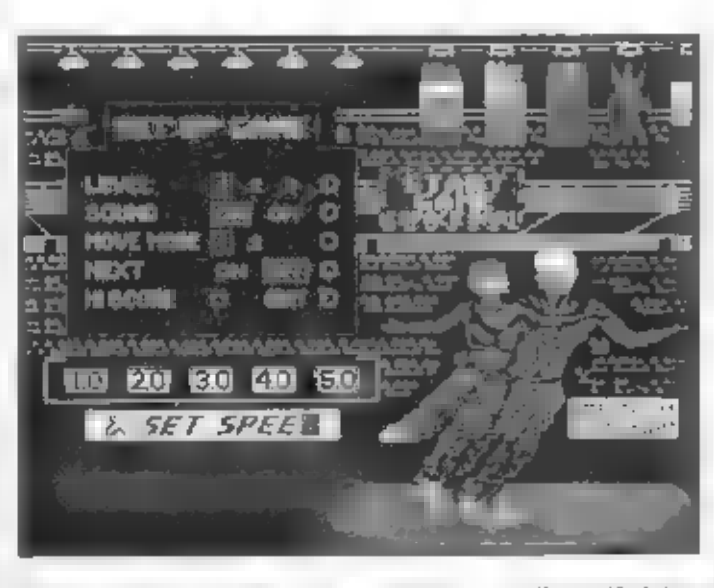

diouhé povidání. TETRIS v podstatě zaháji<br>přival logických her pro počtače všech třid,<br>protesionalní IBM PC nevyjmaje. Mezi hry,<br>které zpracovávají myšlenku TETRISU trochu<br>jinak, patň hra WELLTRIS, kterou vydala<br>francouzsk

původní pravidla. Do obdělníkového svislého<br>zásobníku padají shora různé geometroké tvary<br>složené ze 4 kostek (čtyři - tetra - TETRIS). Vy<br>jernúžete během jejich pádu na dno zásobníku<br>posouvat do stran a otačet. Cílem vaší

sktádání dalších fad<br>kostek. Jinak by vám.<br>totiž hora špatná hornímu — okraji zásobníku a to znamená ukončení hry!<br>zásobníku a to znamená ukončení hry!<br>hry! ČíM SE LiŠÍ WELLTRIS?<br>TETRIS — se odohrával ve dvou-rozmôrném prostoru.<br>WELLTRIS sohrajov

prostoru trojrozmôr- ném. Plochý zásob- ník TETRÍSU, do

měhož padaty kostky,<br>se ve WELLTRISU<br>se ve WELLTRISU<br>se ve WELLTRISU<br>do níž se tváč divá sestora. Ctyň stěny studnu",<br>do níž se tváč divá sestora. Ctyň stěny studny<br>maripulaci a spravné unistování padajících kostek. I zde

kostek na dno vám část předchozí kostky přesáhia okraj dna studny a zůstala lrčet na<br>jedné z bočních stěn studny. Tehdy tato sténa.<br>zbělá a po určitý čas vám bude blokovat pohyb

dalších kostek. Po nákolka tazích se opět kostek. Manévro- mitžová si a máte opět plný manévro- rokudby vacíprostor. Pokudby během hry došlo a zablokování všech 4 stén studny sou: časné, hra končí.<br>
Časné, hra končí. **POSTREHY** 

> Zvláštní situace nastane, poliud padapici předmět nastavite tak. że část no bude na jedne stěrié, část na druhé stěné a pak<br>ho spustite dolú<br>stiskem SPACE. Po.<br>dopadu na dno se,<br>takovýto předmét.<br>"rozlet na dva kusy".<br>přeznž jeden spadne

do svištilen sloupce dra a druhý do slovensko od svištilen slovensko od svištileni hod početovileni hod početovileni hod slovensko uniterativno slovensko uniterativno slovensko uniterativno slovensko slovensko slovensko sl

25

81

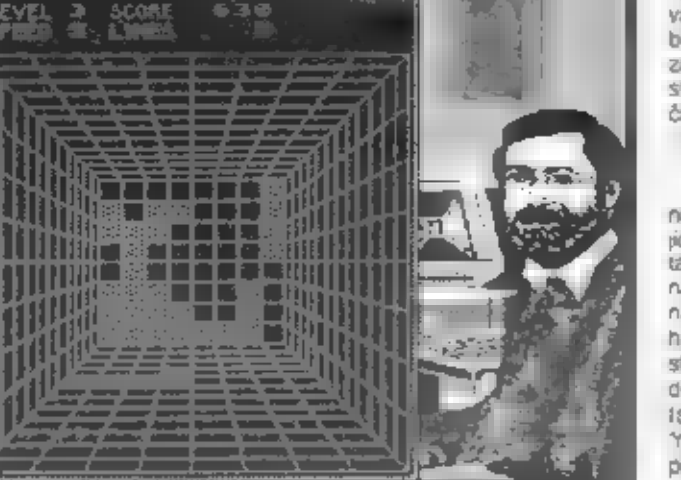

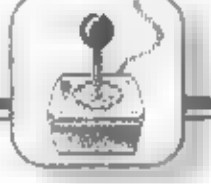

Z6

HRY

# MYSTICAL

Úvodem by se jisté mělo vysvětlil, co<br>označuje one aprile mělo vysvětlil, co<br>označuje one moh vyo poditice dále<br>úvodu bísk pro obn vyo poditice dále<br>bísky pouze pro Speccy 126 o nekonec<br>dohnávky určené pro majitelie Speccy

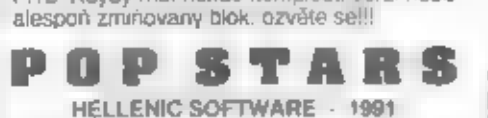

A ještě jedna togicko-postřehová tra. Na historické vývodnou natok zakledné vármitohraniu (se nazory)<br>
povnipohled vármitohraniu (se nazory) skutečnost, že je zde možnou hráču namus - nechosmé nikomu nutí sve nazory) skut

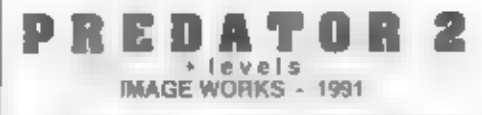

Dalsk hra inspirovana úspěšným filmem.<br>Nepochybným králem těchto filmových<br>herie jistěfirma OCEAN (v posledním čase<br>se však na osmibitech specializuje<br>se však na osmibitech specializuje<br>hká "výhradné na Speecy" 1281<br>hká "v

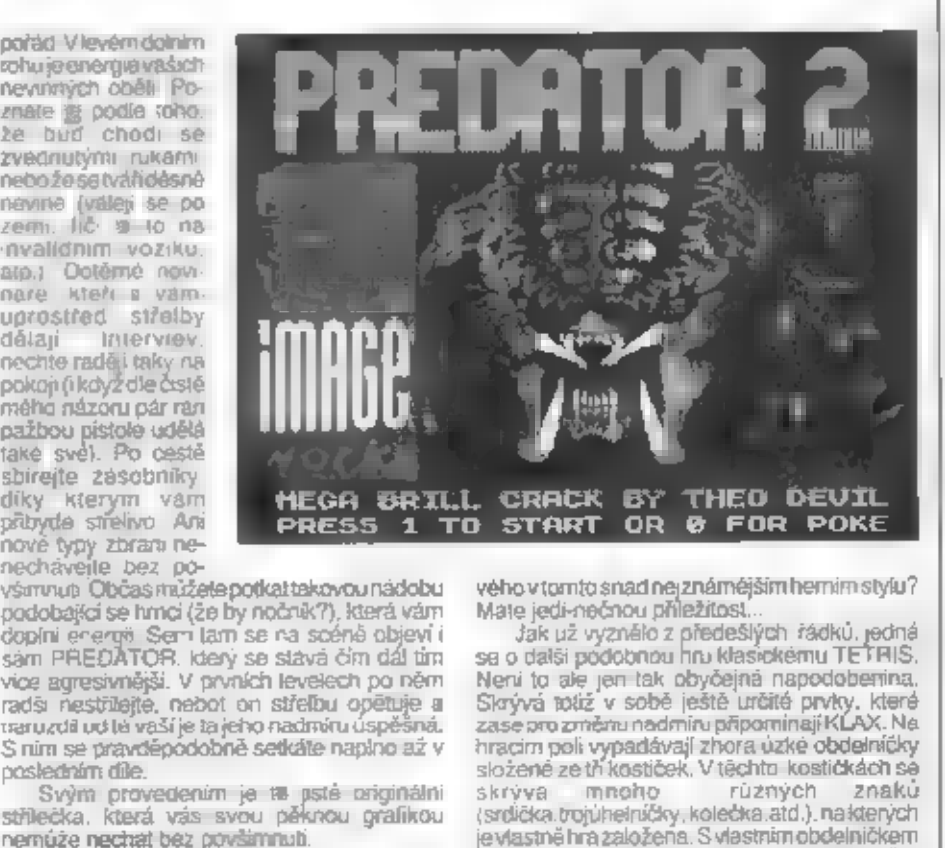

LINE OF FIRE

Jak uż z nazybnika. budou se pństu<br>fadly nejspise vztahował ba strueckie A to ne<br>fen tak ledajake. neboť tata strueckie A to ne<br>přirownat a preslutým OPEAATION WOLF/<br>THUNDERBOLD neboť "strue po všem co se<br>hybe"<br>Jako swny k

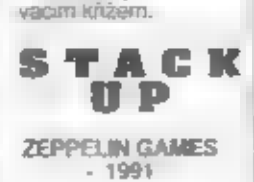

Obiibili įste si hru TETRIS? Rádibyjste vyzkoušeli náco no-

vého v tomto snad nejznámějším herním stylu?<br>Mate jedi-nečnou přiležitost...<br>Jak už vyznélo z předeslých rádků, jedná<br>se o další podobnou Inu klasickému TETRIS.<br>Není to ale jem tak obyčejná napodobemina;<br>Karývá totiž v sob

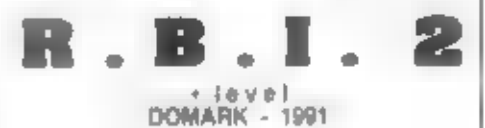

Pokud nejste spokojeni s nedostatečnou<br>zásobovanosti čs. pirátského trhu sportovními<br>hrami, máte právé možnost = trochu spravit<br>náladu Tatohrajetotiž nejlépepropracovaný sport,

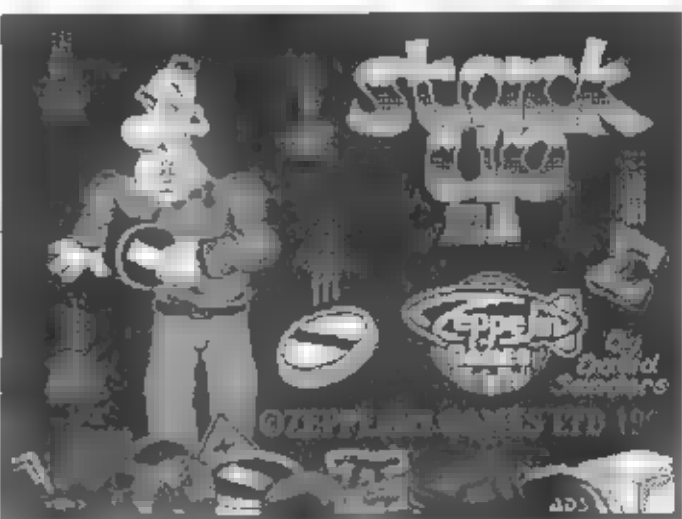

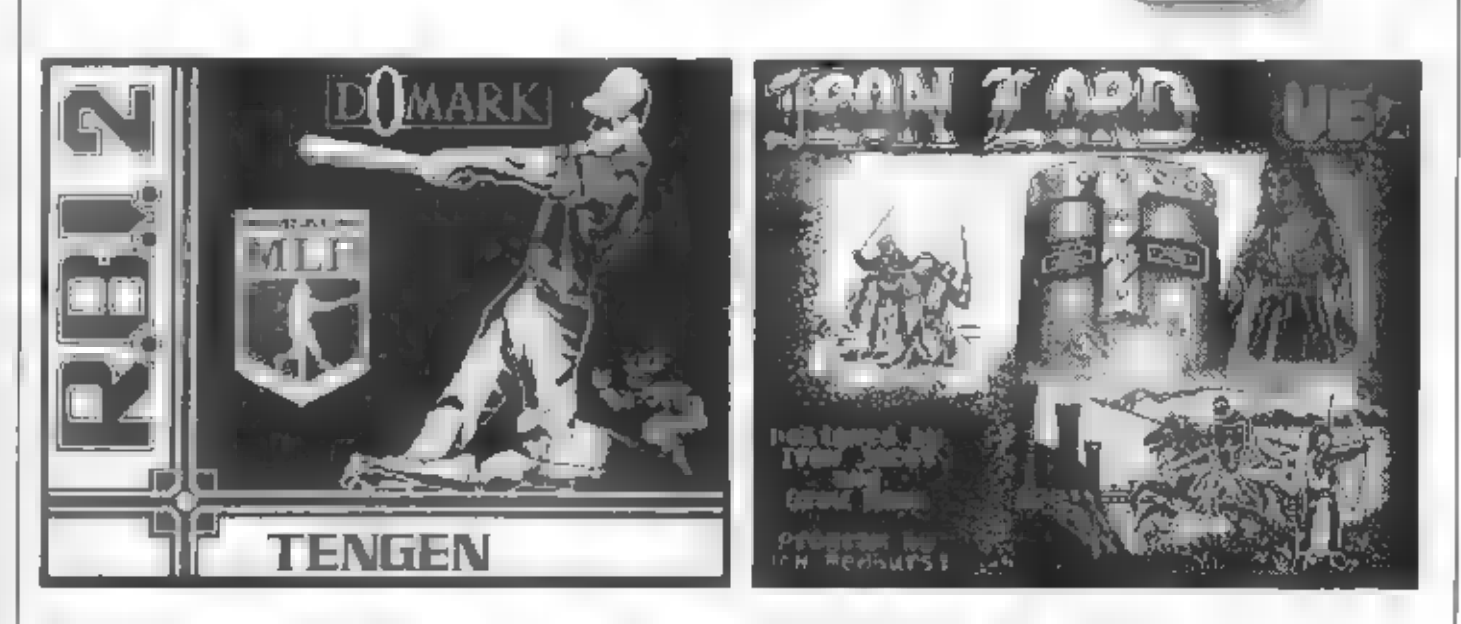

jaký jsmekdy na Speccy viděli - v tomto případě<br>baseball. Hra je přizpůsobena pro dve hráče.<br>Toto se dá navolit tured na začátku spolu s<br>nutrými volbarní jako např. výběř klubu.<br>hráčú, utvání, alp. Když přirvajete zbylé<br>bl

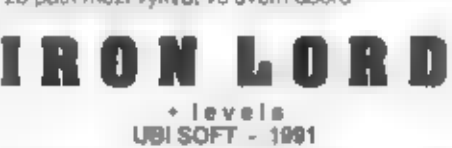

Adventure... Toboto druhu her není na<br>Speccy zrovna dostatek, takže by jisté nebylo<br>na škodu uvést i význam slova v češtině. V<br>čístěmpřekladute značí "dobrodružství", herné<br>se pod timto slovičkem skrývají ukčně-<br>strategick

vybkala e vieto relativní podržate na denotné vyprava za potravou<br>teobrodnícho rytite podržate nizive vyprava za potravou<br>teobrodnícho rytite podržate na kterých vas múžou nestala osuchou.<br>spousta potrebných a zábavných se

zajámavosti se skrývá ve hře mnohem vic, a záleži jen na hráči, jakou si zvoli hemi taktáku.<br>Hra má veľmi dobrou strategickou atmosféruajejí provedení jetaktáž chválhodné<br>(i přes velicou délku je nahrávání biokú velice<br>sna

OPERA SOFT - 1991<br>
I přestože to hra vůbec nepotřabuje, jsou<br>
Její poskromné texty přeloženy do češtiny. Děj<br>
začiná tím, že malá zabkat spacha e devřemou<br>Krouna dno zabkatě jeskynní stuje, kde může<br>
mnotem snadněji nalézí **OPERA SOFT - 1991**<br>
I přestože to hra vůbec nepotřebuje, jsou<br>
poji poskromne texty přeloženy do češtiny. Děj<br>
začiná tím, že malá žabka spadne stevrenou<br>
dirou na dno zatuchtě jeskynni skue, kde může<br>
mnottem snadněji na **DER SOFT**<br> **DER SOFT**<br> **DER S** 

další jeskyné - tentokrát o néco obtížnější. Jak žabka po umorném zdolání sluje, opět utečelo další jeskyné - tentokrát o néco obtížnější. Jak. We to v takovýchto zrádných místech bývá.<br>Zabka po umorném zdolání sluje, opět (nétopíň, obrovšti pavouci...), kteň by si rádi na<br>malé žabce smisli: Proto se môjte na pozoru,<br>aby i se i j: Povecká

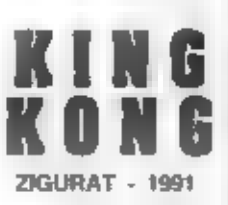

p: iste gi ješté na CRAZY KONG? Pokud ne, ppomenem vám, že [ste v roli zachránce mladé dívky, kterou jen tak mmochodem, únesia šiená gorla procháze! téžkým úrovnémi složených: lravorz a odoláva

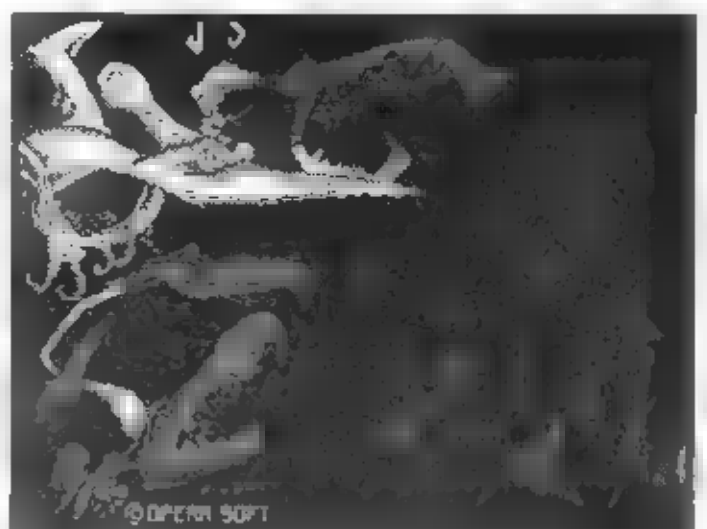

nástrahám opice.<br>
V podobném duchu je zpracována i lato<br>
hra, avšak celé provedení se podstalné lišl.<br>
Hiavní postavuzde tvořichlep spřibou (nejspíš<br>
horný, ustatně jako všechno v této hře, je<br>
hytvořen pělmou a mohutnou g

predvídavost sítuace.

NEWS

27

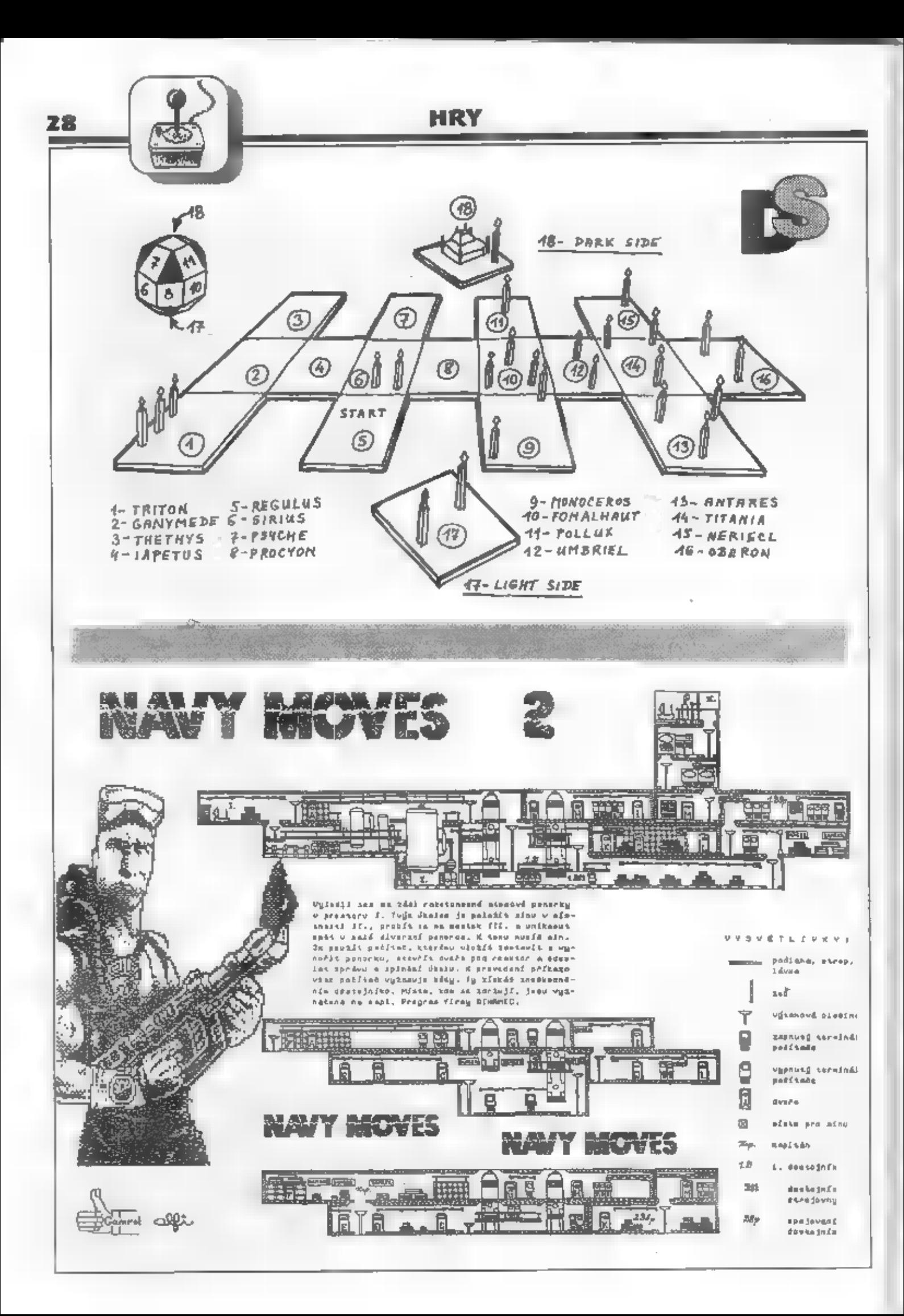

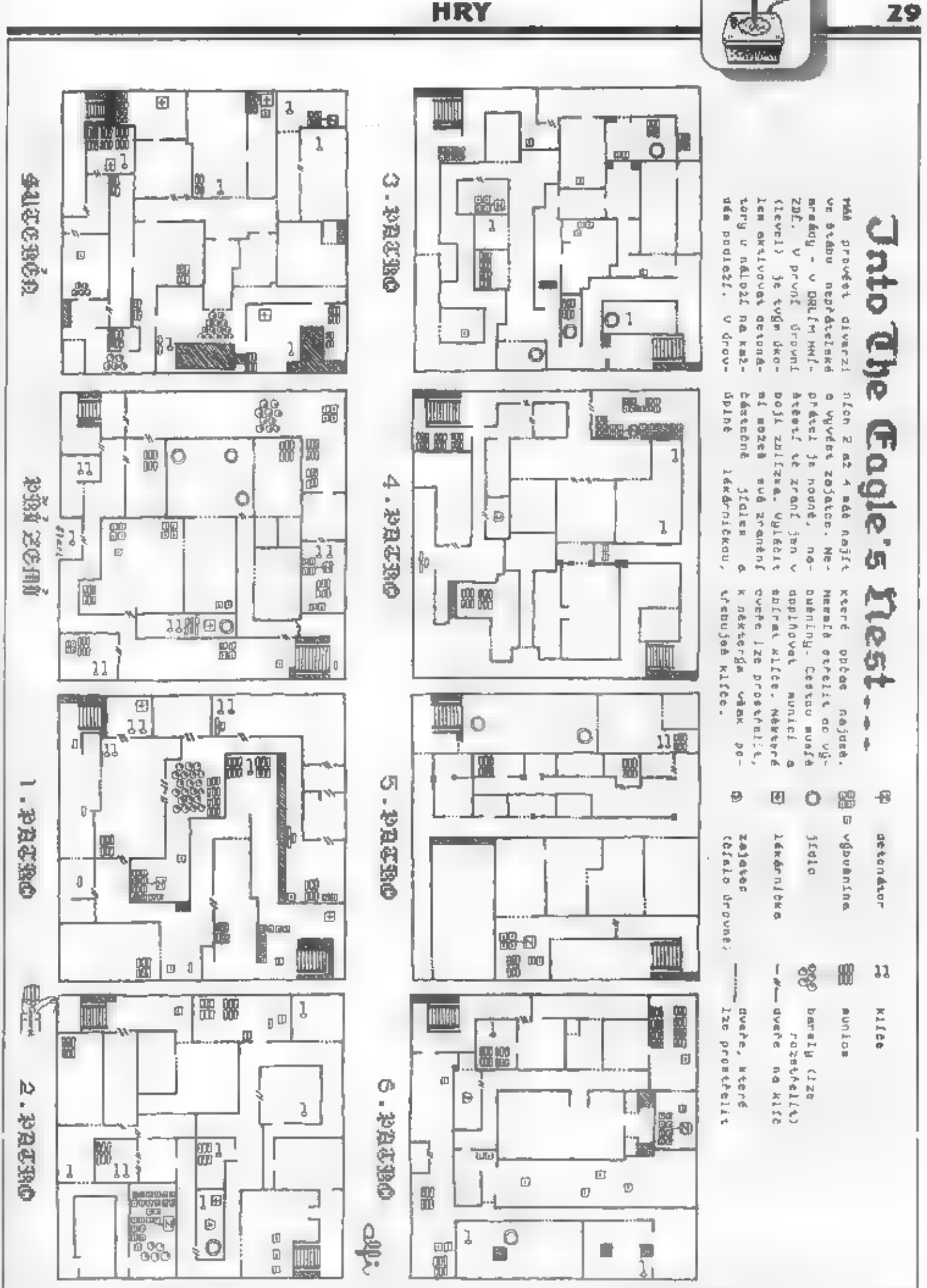

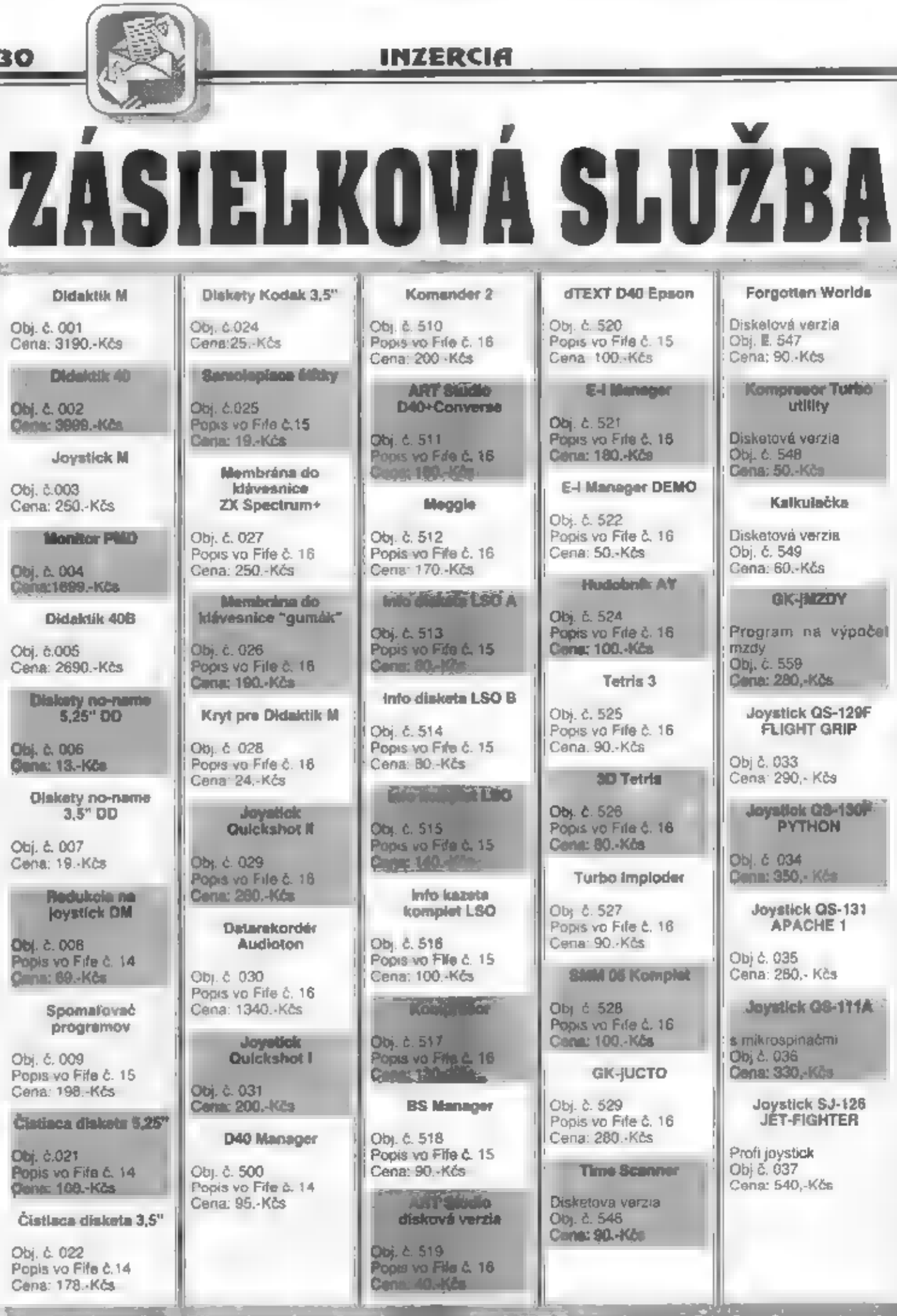

典

k.

# INZERCIA

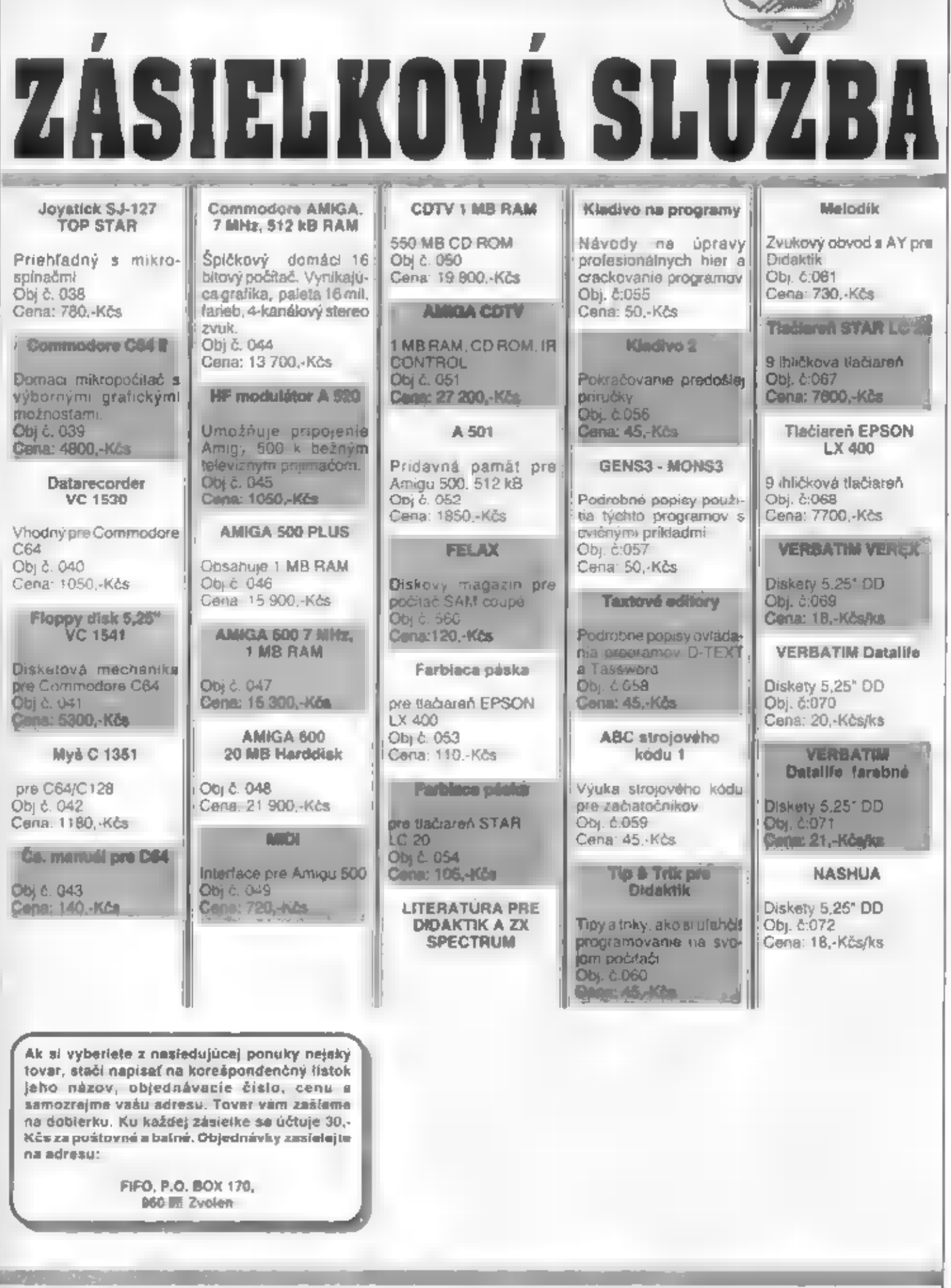

31

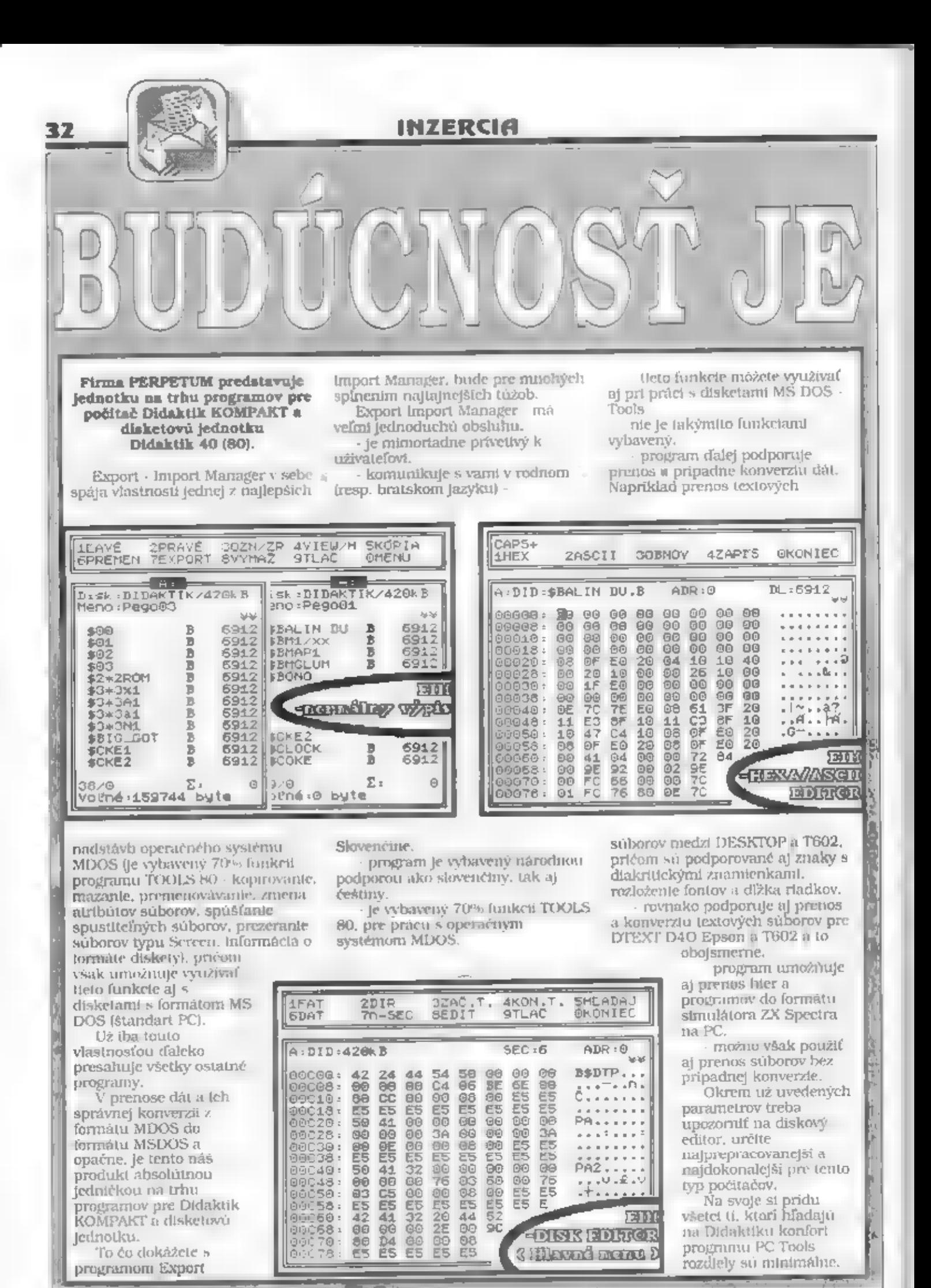

# INZERCIA

Na diskete, okrem samotného<br>programu EIM nájdete formátovací<br>program, pomocou ktorého<br>dokážete na vašom počítači<br>naformátovať dískety 3.5° a 5.25°<br>do formátu MDOS (Didaktik<br>KOMPAKT, D40 a D80) a aj<br>MSDOS (štandart pre PC). DTEXT D40 Epson, ktorý je podporovaný programom E-1

súborov do T602. Textový editor<br>podporuje ako slovenčinu, tak aj<br>češtinu a taktiež umožňuje tvorbu<br>formulárov, Na diskete ešte nájdete<br>výukový Demo - program,<br>pomocou ktorého sa môžete bližšte<br>zoznámiť s prácou so samotným

Firma Perpetum sa odlišuje od<br>tzv. "-soft" firlem už samotnou<br>koncepcion vývoja nových<br>programátori vývijajú nových<br>programátori vyvijajú nový<br>softvare na základe predom<br>zadanej požladavky, v ktorej<br>zohľadníujeme v prvom r

znalosť z programopvania v<br>asembleri Z80, presnosť, preciznosť, dôslednosť a zodpovedné plnenie úloh. Schopnosť vytvorenia: programu na presne zadanú objednávku.

Čo poskytujeme: Perfektné zabezpečenie hardwarom (možnosť práce aj na počítačoch PC AT 386), v prípade potreby dočasné zapožičanje **práce a programom práce a programom** práce aj na počítača, disketovej jednotky, **antiker a** naších programátorov. Vytvorenú sící dealerov a obrovskú databanku<br>naších užívateľov. ktorá zabezpečí<br>to, že za tie najkvalinejšie programy<br>môžeme poskymúť honoráre až do

výšky 50.000,- (slovom: päťdesiat<br>tísic) Kčs.<br>Záleží už len na vašich schop-<br>nostiach. **Staňte sa elitným**<br>**programátorom firmy** 

PERPETUN

FERPETUM<br>Sevčankova 22<br>061 04 Bratislava<br>tel.: 07/849713

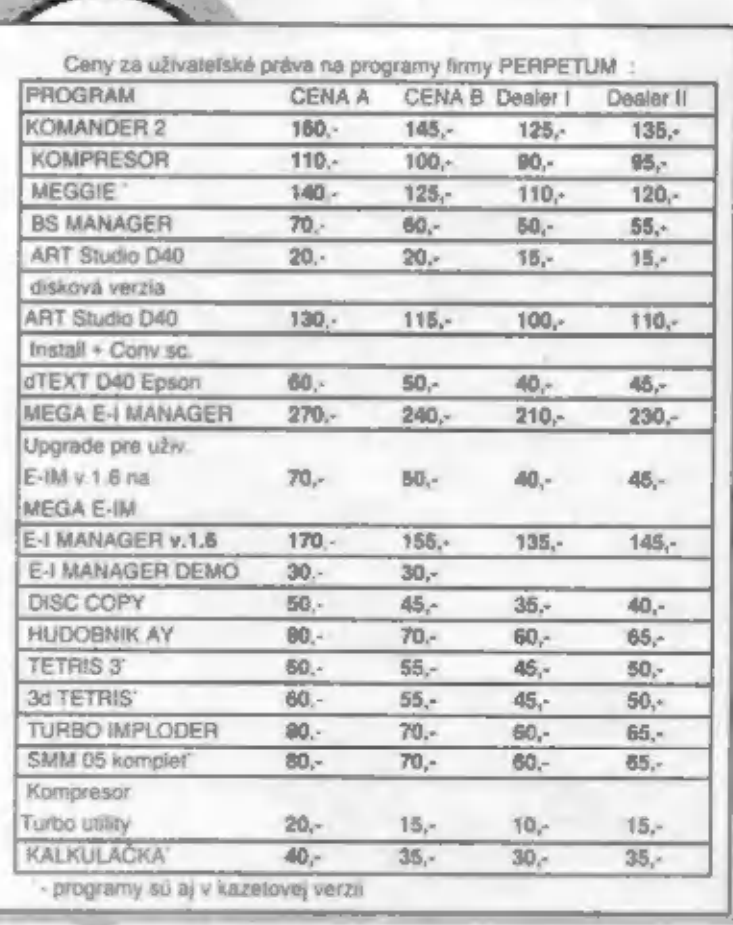

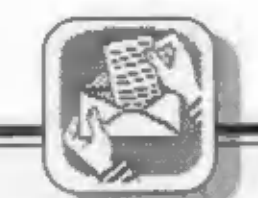

# **INZERCIA**

Kúpim Filo 1-6 po 20,- Kčs. Zervan Dušan,<br>Gorkého 1/314, NováDubnica, 018-51.

Predám Didaktik M, printer BT 100 so zdrojom, Gorkého 1/314, NováDubnica, 018-51.<br>Predám Didaktik M, printer BT 100so zdrojom,<br>monitor, Interface, D/A, prevodník, Joystick,<br>všetky, káble, software, Fifo 1-23, 100 percentný stav, predvediem. Hanulji<br>Kot Rašu 14, Bratislava 841-01.

Prodám ZX Interface 1 za 500, Kčs.<br>PokomýRadek, Sumavská18, Brno 602-00,<br>tel 05/747400.

Veľmi výhodne ponúkam návody, programy a hry pre počítače ZX Spectrum akompatibilné. Len pre disketovú jednotku D401 Informácie za známku. Nekoranec Marian, Jarka Kráľa 21/ B. Cadca 022-01.

Predám Didaktik M + monitor, mgl, 2 joysticky, 20 kaziet, literaturu, Tel.; 0838/ 22638

Prodám Robotron K6304 za 1800. Kčs. 4 role fax.papiru:1 za 150,-, obsłużni programy 150,-Zn.: i jednotlivě. Kolisek, Hornická 1637, Tachov.

Predám software na ZX Spectrum a kompatibilné

Predám počítačDidaktik Gama 88 po záruke (1800), termotiaciaren Robotron (1000), interface AY (400). Dohromady (3000). Zapletal Miloš, Svobodu 38, Skalica, 909-01

Predám Datarekordér Élta + nahrávacia šnúra<br>(upravenýv. Skalici) za 1000,- Kčs. Vojtek<br>Stanislav, ČSLA 21, Vidiná, 984-01.

Predám najnovšie hry na ZX Spectrum. Zoznam zašiem za známky. Ponúkam tiež návody a progra-my. Informácie na adrese: R. Skultéty Wolkerova<br>30/9, Spišská Nová Ves, 052 01

# Impressum

**FIFO Didaktik & Sinclair** 

magazin Redakcha rada<sup>1</sup> RNDr. Jozel Pauco, Payel Albert, Petr Lukáč **Sekretariál** Eva Durcovicová Vedúci expedicie: Ladislav Janić Vedúci marketingu: Vladimir Salanci Externi spolupracovnici: J. Drexler, Q., M. & R. Gemrot Nevyżladané prispevky nevraciame. Za spravnost a originálnosť prispevku ruči autor. Navstevy prijimame na adrese RFO redakcia. Hviezdoslavova 233, Zvolen telefon 0655-256 90 Vydavanie povolene MK RČ SK OMT-23. Podávanie novinových zasielok povolené ŠaRS B. Bystrica č. (2823/90-P zo dňa 16. 3. 1990. Akeicoľvek rozmnozovanie, kopirovanie a publikovanie článkov uverejnených vo Fife je bez súhlasu redakcie Irestné.

# SPECTRISTÉ POZOAN!!!

Všichni ti, co máte zájem o nové a Kvalitní hryz [et 1991 a novější, využijte možnost získat tyto hry za veľice nízký Kopírovací poplatek. Za 3 Korunové známky (popč.pňedem ofrankovanou obálku) vám zašleme aktuální seznam obsahující všechny nové hry, jenž se do ČSTR dostaľy v prúbéhu posledních môsícú,a to i her pouze pro Speccy 128.

Pište na adresu:

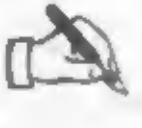

NEWS P.O.BOX 19 79604 PROSTÉJOV

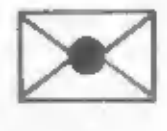

# INZERTNÉ PODMIENKY

Aby sa náš časopis nestal inzertným, tak už budú uverejňované iba plalené inzeráty a to za nasledovných podmienok:

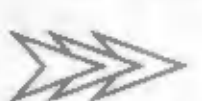

Textové inzerály:<br>Jedno slovo.... 4.Kôs

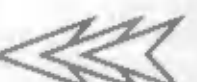

Plošné Inzeráty:<br>podniky a iné právnické čádby.... 20.-Kčarcm celá strana. 8000.-Kčs

podnikatelia a cistatní záujemci.... 11.-Kčs/cm<br>Ak chcete aby váš inzerát bol uverejnený čo najrýchlejšie, spolu s<br>jeho textom pošitte aj doklad o jeho zaplatení poštovou<br>poukážkou. Inzeráty positilající v obátke s označen **INZERAT** na našu adresu FIFO redakcia, p.o. box 170, 960 01 Zvolen

# Jan Hanousek

**Computer Software** Lázeňská 6, 118 00 Praha 1

VÁM NABÍZÍ HRY<br>Akcionář 11 - logická hra-obchodování s akciemi pomoci počiače<br>Pláloworks - piškvorky na úrovní špičkového šachového programu<br>QUANG - tak hrozné, jak píšou ve FIFU č. 16, to zase neni.

**I UŽITKOVÉ PROGRAMY**<br>Fotografie 2.0 -program pro ruční převod černobilých fotografií do počítače<br>Sprite Maker 1.1 - chcete ve svých programech použit obrázky?<br>KALOR - chcete zhubnout, ztioustnout, zdravě jíst? Kalor sa vá

postará.<br>PRO VÁŠ SINCLAIR, DIDAKTIK i kompatibilní Ceny v rozsahu 50 až 70 Kčs za program,

Máme programy i pro SAM Coupé!

Napište si o podrobné informace na adresu uvedenou v záhlaví

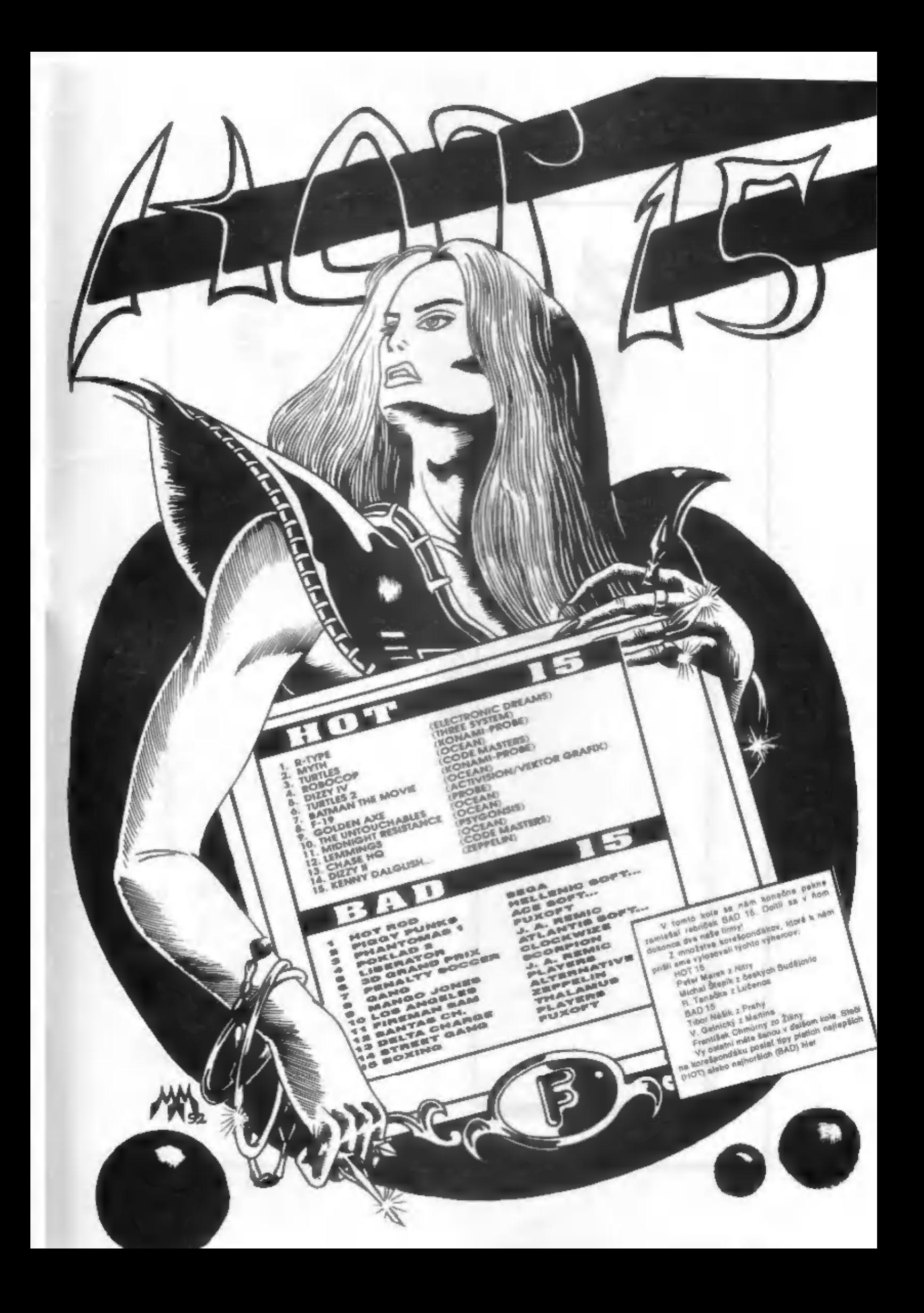

PORT PAYÉ<br>2, Kčs ADRESÁT: **ARTICAL FIFO**<br>box 170<br>960 01 Zvolen